# <span id="page-0-0"></span>**Manuale di servizio di Dell™ Inspiron™ 1012**

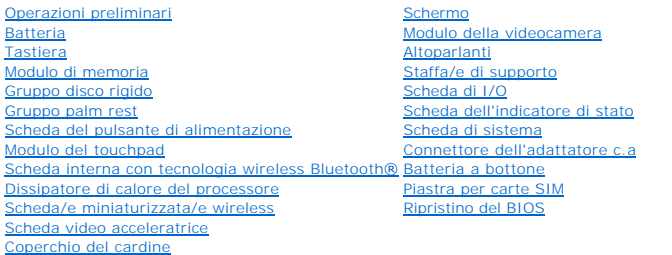

# **Messaggi di N.B., Attenzione e Avvertenza**

**N.B.** Un messaggio di N.B. indica informazioni importanti che contribuiscono a migliorare l'utilizzo del computer.

**ATTENZIONE: Un messaggio di ATTENZIONE indica un potenziale danno all'hardware o una perdita di dati nel caso in cui non si seguano le istruzioni.** 

**AVVERTENZA: Un messaggio di AVVERTENZA indica un rischio di danni materiali, lesioni personali o morte.**

**Le informazioni contenute in questo documento sono soggette a modifica senza preavviso. © 2010 Dell Inc. Tutti i diritti riservati.**

È severamente vietata la riproduzione di questi materiali, con qualsiasi strumento, senza l'autorizzazione scritta di Dell Inc.

Marchi commerciali utilizzati in questo testo: *Deli,* il logo *DELL e Inspiron* sono marchi commerciali di Dell Inc.; *Bluetoo*th è un marchio registrato di proprietà di Bluetooth SIG, Inc.<br>ed è utilizzato per concessione

Altri marchi e nomi commerciali possono essere utilizzati in questo documento sia in riferimento alle abre di prodotti stessi. Dell Inc. nega<br>qualsiasi partecipazione di proprietà relativa a marchi e nommerciali diversi da

**Modello normativo serie P04T Tipo normativo P04T001**

**Gennaio 2010 Rev. A00**

# <span id="page-1-0"></span> **Batteria**

## **Manuale di servizio di Dell™ Inspiron™ 1012**

- **C** [Rimozione della batteria](#page-1-1)
- **C** Ricollocamento della batte
- AVVERTENZA: Prima di intervenire sui componenti interni del computer, leggere le informazioni sulla sicurezza spedite assieme al computer. Per<br>ulteriori informazioni sulle protezioni ottimali, consultare la pagina iniziale
- **ATTENZIONE: Per evitare scariche elettrostatiche, scaricare a terra l'elettricità statica del corpo utilizzando una fascetta da polso per la messa a terra o toccando periodicamente una superficie metallica non verniciata (come un connettore del computer).**
- ATTENZIONE: Solo un tecnico di assistenza qualificato dovrebbe eseguire le riparazioni del computer. I danni causati dalla manutenzione che non<br>**è autorizzata dalla Dell™ non sono coperti dalla garanzia.**
- ATTENZIONE: Per evitare di danneggiare il computer, utilizzare soltanto la batteria progettata per questo specifico computer Dell. Non utilizzare<br>batterie progettate per altri computer Dell.

## <span id="page-1-1"></span>**Rimozione della batteria**

- 1. Seguire le procedure descritte in [Operazioni preliminari.](file:///C:/data/systems/ins1012/it/sm/before.htm#wp1435071)
- 2. Capovolgere il computer.
- 3. Far scorrere le chiusure a scatto della batteria nella posizione di sblocco.
- 4. Ruotare ed estrarre la batteria dal relativo alloggiamento.

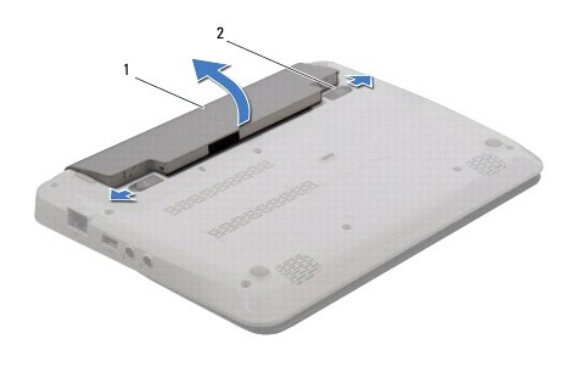

batteria  $\begin{vmatrix} 2 & \end{vmatrix}$ chiusure a scatto della batteria (2)

# <span id="page-1-2"></span>**Ricollocamento della batteria**

## **ATTENZIONE: Per evitare di danneggiare il computer, utilizzare soltanto la batteria progettata per questo specifico computer Dell.**

Allineare le linguette sulla batteria all'interno delle scanalature nell'alloggiamento della batteria e premere delicatamente la batteria fino a farla scattare in posizione.

## <span id="page-2-0"></span> **Operazioni preliminari Manuale di servizio di Dell™ Inspiron™ 1012**

- **[Strumenti consigliati](#page-2-1)**
- Spegnimento del com
- [Interventi preliminari sui componenti interni del computer](#page-2-3)

Il presente manuale illustra le procedure per la rimozione e l'installazione dei componenti nel computer. Salvo diversamente indicato, ogni procedura presume che esistano le seguenti condizioni:

- 1 Sono state eseguite le procedure descritte in [Spegnimento del computer](#page-2-2) e [Interventi preliminari sui componenti interni del computer.](#page-2-3)
- l Siano state lette le informazioni sulla sicurezza spedite assieme al computer*.*
- l Un componente può essere sostituito o, se acquistato separatamente, installato eseguendo la procedura di rimozione in ordine inverso.

# <span id="page-2-1"></span>**Strumenti consigliati**

Le procedure in questo documento possono richiedere gli strumenti seguenti:

- l Cacciavite a lama piatta piccolo
- l Cacciavite a croce
- l Graffietto in plastica
- l Programma di aggiornamento eseguibile del BIOS all'indirizzo **support.dell.com**

# <span id="page-2-2"></span>**Spegnimento del computer**

**ATTENZIONE: Per evitare la perdita di dati, salvare e chiudere tutti i file aperti e uscire da tutti i programmi in esecuzione prima di spegnere il computer.** 

- 1. Salvare e chiudere tutti i file aperti e uscire da tutti i programmi in esecuzione.
- 2. In Microsoft<sup>®</sup> Windows XP, fare clic su Start→ Spegni computer.

In Microsoft Windows 7, fare clic su Start<sup>(3)</sup>, fare clic sulla freccia **de e quindi su Shut Down** (Arresta il sistema).

Il computer si spegne al termine del processo di spegnimento del sistema operativo.

3. Assicurarsi che il computer e gli eventuali dispositivi collegati siano spenti. Se il computer e i dispositivi collegati non si sono spenti automaticamente<br>durante l'arresto del sistema operativo, tenere premuto il puls

## <span id="page-2-3"></span>**Interventi preliminari sui componenti interni del computer**

Utilizzare le seguenti istruzioni di sicurezza per facilitare la protezione del computer da potenziali danni e per contribuire a garantire la sicurezza personale.

- $\Lambda$ AVVERTENZA: Prima di intervenire sui componenti interni del computer, leggere le informazioni sulla sicurezza spedite assieme al computer. Per<br>ulteriori informazioni sulle protezioni ottimali, consultare la pagina iniziale **www.dell.com/regulatory\_compliance.**
- ATTENZIONE: **Per evitare scariche elettrostatiche, scaricare a terra l'elettricità statica del corpo utilizzando una fascetta da polso per la messa a<br>terra o toccando periodicamente una superficie metallica non verniciata**
- ATTENZIONE: Maneggiare con cura componenti e schede. Non toccare i componenti o i contatti su una scheda. Mantenere una scheda dai bordi o<br>dalla staffa di montaggio metallica. Mantenere un componente, come un processore, d
- ATTENZIONE: Solo un tecnico di assistenza qualificato dovrebbe eseguire le riparazioni del computer. I danni causati dalla manutenzione che non<br>**è autorizzata dalla Dell™ non sono coperti dalla garanzia.**
- ATTENZIONE: Quando si scollega un cavo, spingere sul connettore o sulla linguetta di estrazione, non sul cavo stesso. Alcuni cavi hanno<br>connettori con linguette di blocco; se si sta scollegando questo tipo di cavo, esercit cavo. Nel separare i connettori, mantenerli allineati uniformemente per evitare di piegare eventuali piedini del connettore. Inoltre, prima di<br>collegare un cavo, accertarsi che entrambi i connettori siano allineati e orien
- **ATTENZIONE: Per evitare di danneggiare il computer, eseguire la seguente procedura prima di cominciare ad intervenire sui componenti interni del computer.**
- 1. Assicurarsi che la superficie di lavoro sia piana e pulita per prevenire eventuali graffi al coperchio del computer.
- 2. Spegnere il computer (consultare [Spegnimento del computer](#page-2-2)).
- **ATTENZIONE: Per scollegare un cavo di rete, scollegare prima il cavo dal computer, quindi scollegare il cavo dal dispositivo di rete.**
- 3. Scollegare dal computer tutti i cavi telefonici o di rete.
- 4. Premere ed estrarre eventuali schede installate dal lettore di schede multimediali 3 in- 1.
- 5. Scollegare il computer e tutti i dispositivi collegati dalle rispettive prese elettriche.
- **ATTENZIONE: Per evitare danni alla scheda di sistema, rimuovere la batteria principale (consultare [Rimozione della batteria](file:///C:/data/systems/ins1012/it/sm/battery.htm#wp1442926)) prima di intervenire sui componenti interni del computer.**
- 6. Rimuovere la batteria (consultare [Rimozione della batteria](file:///C:/data/systems/ins1012/it/sm/battery.htm#wp1442926)).
- 7. Capovolgere il computer, aprire lo schermo e premere il pulsante di alimentazione per mettere a terra la scheda di sistema.

## <span id="page-4-0"></span>**Ripristino del BIOS Manuale di servizio di Dell™ Inspiron™ 1012**

- 1. Accendere il computer.
- 2. Visitare il sito **support.dell.com/support/downloads**.
- 3. Individuare il file di aggiornamento del BIOS per il computer:

**N.B.** Il Service Tag per il computer si trova sul fondo del computer

Se si dispone del Service Tag del computer:

- a. Fare clic su **Enter a Service Tag** (Immetti un Service Tag).
- b. Immettere il Service Tag del computer nel campo **Enter a service tag:** (Immetti un Service Tag), fare clic su **Go** (Vai) e proseguire al [punto 4](#page-4-1).

Se non si dispone del Service Tag del computer:

- a. Fare clic su **Select Model** (Seleziona modello).
- b. Selezionare il tipo di prodotto nell'elenco **Select Your Product Family** (Seleziona la famiglia di prodotti).
- c. Selezionare la marca del prodotto nell'elenco **Select Your Product Line** (Seleziona la linea del prodotto).
- d. Selezionare il numero di modello del prodotto nell'elenco **Select Your Product Model** (Seleziona il modello del prodotto).

**N.B.** Se è stato selezionato un modello diverso e si desidera ricominciare, fare clic su **Start Over** (Reimposta) nella parte superiore destra del menu.

- e. Fare clic su **Confirm** (Conferma).
- <span id="page-4-1"></span>4. Verrà visualizzato un elenco di risultati. Fare clic su **BIOS**.
- 5. Fare clic su **Download Now** (Download) per scaricare il file del BIOS più recente. Viene visualizzata la finestra **File Download** (Download del file).
- 6. Fare clic su **Save** (Salva) per salvare il file sul desktop. Il file si scarica sul desktop.
- 7. Fare clic su Close (Chiudi) quando viene visualizzata la finestra Download complete (Download completato).<br>L'icona del file viene visualizzata sul desktop ed ha lo stesso nome del file di aggiornamento del BIOS scaricat
- 8. Fare doppio clic sull'icona del file sul desktop e seguire le istruzioni visualizzate.

## <span id="page-5-0"></span> **Scheda interna con tecnologia wireless Bluetooth® Manuale di servizio di Dell™ Inspiron™ 1012**

- [Rimozione della scheda Bluetooth](#page-5-1)
- **[Ricollocamento della scheda Bluetooth](#page-5-2)**
- AVVERTENZA: Prima di intervenire sui componenti interni del computer, leggere le informazioni sulla sicurezza spedite assieme al computer. Per<br>ulteriori informazioni sulle protezioni ottimali, consultare la pagina iniziale **www.dell.com/regulatory\_compliance.**
- **ATTENZIONE: Per evitare scariche elettrostatiche, scaricare a terra l'elettricità statica del corpo utilizzando una fascetta da polso per la messa a terra o toccando periodicamente una superficie metallica non verniciata (come un connettore del computer).**
- ATTENZIONE: Solo un tecnico di assistenza qualificato dovrebbe eseguire le riparazioni del computer. I danni causati dalla manutenzione che non<br>**è autorizzata dalla Dell™ non sono coperti dalla garanzia.**
- **ATTENZIONE: Per evitare danni alla scheda di sistema, rimuovere la batteria principale (consultare [Rimozione della batteria](file:///C:/data/systems/ins1012/it/sm/battery.htm#wp1442926)) prima di intervenire sui componenti interni del computer.**

Se si è ordinata una scheda con tecnologia wireless Bluetooth insieme al computer, questa è già installata.

# <span id="page-5-1"></span>**Rimozione della scheda Bluetooth**

- 1. Seguire le procedure descritte in [Operazioni preliminari.](file:///C:/data/systems/ins1012/it/sm/before.htm#wp1435071)
- 2. Rimuovere la batteria (consultare [Rimozione della batteria](file:///C:/data/systems/ins1012/it/sm/battery.htm#wp1442926)).
- 3. Rimuovere la tastiera (consultare [Rimozione della tastiera](file:///C:/data/systems/ins1012/it/sm/keyboard.htm#wp1201059)).
- 4. Rimuovere il gruppo disco rigido (consultare [Rimozione del gruppo disco rigido\)](file:///C:/data/systems/ins1012/it/sm/hdd.htm#wp1179926).
- 5. Rimuovere il gruppo palm rest (consultare [Rimozione del gruppo palm rest\)](file:///C:/data/systems/ins1012/it/sm/palmrest.htm#wp1044787).
- 6. Rimuovere la vite che fissa la scheda Bluetooth alla scheda di sistema.
- 7. Sollevare la scheda Bluetooth per scollegarla dal connettore sulla scheda di sistema.

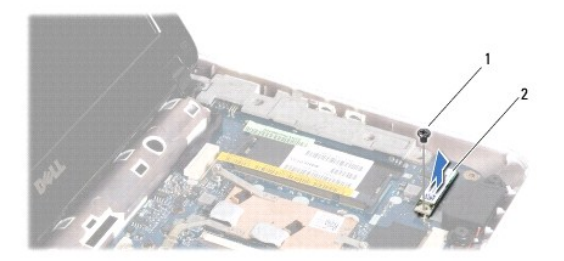

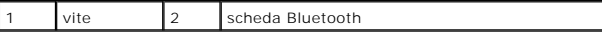

## <span id="page-5-2"></span>**Ricollocamento della scheda Bluetooth**

- 1. Seguire le procedure in [Operazioni preliminari](file:///C:/data/systems/ins1012/it/sm/before.htm#wp1435071)
- 2. Allineare il connettore sulla scheda Bluetooth al connettore sulla scheda di sistema e premere delicatamente.
- 3. Ricollocare la vite che fissa la scheda Bluetooth alla scheda di sistema.
- 4. Ricollocare il gruppo palm rest (consultare [Ricollocamento del gruppo palm rest](file:///C:/data/systems/ins1012/it/sm/palmrest.htm#wp1059721)).
- 5. Ricollocare il gruppo disco rigido (consultare [Ricollocamento del gruppo disco rigido](file:///C:/data/systems/ins1012/it/sm/hdd.htm#wp1181804)).
- 6. Ricollocare la tastiera (consultare [Ricollocamento della tastiera](file:///C:/data/systems/ins1012/it/sm/keyboard.htm#wp1179994)).
- 7. Ricollocare la batteria (consultare [Ricollocamento della batteria](file:///C:/data/systems/ins1012/it/sm/battery.htm#wp1443274)).

ATTENZIONE: Prima di accendere il computer, ricollocare tutte le viti e accertarsi che non rimangano viti sparse all'interno del computer. In caso<br>contrario, si potrebbero causare danni al computer.

## <span id="page-7-0"></span> **Modulo della videocamera Manuale di servizio di Dell™ Inspiron™ 1012**

- [Rimozione del modulo della videocamera](#page-7-1)
- **Ricollocamento del modulo della videocan**
- AVVERTENZA: Prima di intervenire sui componenti interni del computer, leggere le informazioni sulla sicurezza spedite con il computer. Per<br>ulteriori informazioni sulle protezioni ottimali, consultare la pagina iniziale Reg **www.dell.com/regulatory\_compliance.**
- **ATTENZIONE: Per evitare scariche elettrostatiche, scaricare a terra l'elettricità statica del corpo utilizzando una fascetta da polso per la messa a terra o toccando periodicamente una superficie metallica non verniciata (come un connettore del computer).**
- ATTENZIONE: Solo un tecnico di assistenza qualificato dovrebbe eseguire le riparazioni del computer. I danni causati dalla manutenzione che non<br>**è autorizzata dalla Dell™ non sono coperti dalla garanzia.**

**ATTENZIONE: Per evitare danni alla scheda di sistema, rimuovere la batteria principale (consultare [Rimozione della batteria](file:///C:/data/systems/ins1012/it/sm/battery.htm#wp1442926)) prima di intervenire sui componenti interni del computer.** 

## <span id="page-7-1"></span>**Rimozione del modulo della videocamera**

- 1. Seguire le procedure descritte in [Operazioni preliminari.](file:///C:/data/systems/ins1012/it/sm/before.htm#wp1435071)
- 2. Rimuovere la batteria (consultare [Rimozione della batteria](file:///C:/data/systems/ins1012/it/sm/battery.htm#wp1442926)).
- 3. Rimuovere la tastiera (consultare [Rimozione della tastiera](file:///C:/data/systems/ins1012/it/sm/keyboard.htm#wp1201059)).
- 4. Rimuovere il gruppo disco rigido (consultare [Rimozione del gruppo disco rigido\)](file:///C:/data/systems/ins1012/it/sm/hdd.htm#wp1179926).
- 5. Rimuovere il gruppo palm rest (consultare [Rimozione del gruppo palm rest\)](file:///C:/data/systems/ins1012/it/sm/palmrest.htm#wp1044787).
- 6. Rimuovere il coperchio del cardine (consultare [Rimozione del coperchio del cardine\)](file:///C:/data/systems/ins1012/it/sm/hingecov.htm#wp1035974).
- 7. Rimuovere il gruppo schermo (consultare [Rimozione del gruppo schermo](file:///C:/data/systems/ins1012/it/sm/display.htm#wp1212160)).
- 8. Rimuovere la cornice dello schermo (consultare [Rimozione della cornice dello schermo\)](file:///C:/data/systems/ins1012/it/sm/display.htm#wp1212652).
- 9. Scollegare il cavo della videocamera dal connettore sul modulo della videocamera.
- 10. Rimuovere delicatamente il modulo della videocamera bloccato sul coperchio dello schermo.

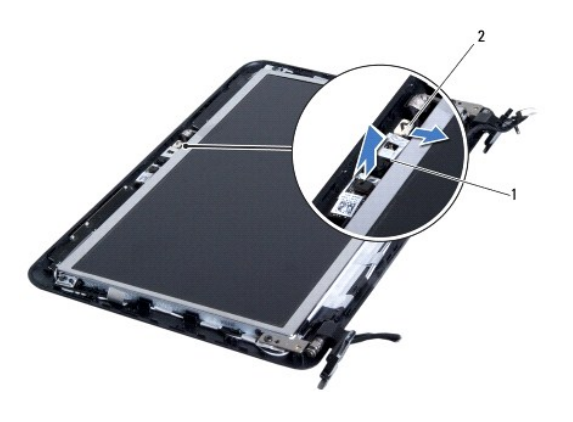

modulo della videocamera  $\begin{bmatrix} 2 \\ 2 \end{bmatrix}$ connettore del cavo della videocamera

<span id="page-7-2"></span>**Ricollocamento del modulo della videocamera** 

- 1. Seguire le procedure descritte in [Operazioni preliminari.](file:///C:/data/systems/ins1012/it/sm/before.htm#wp1435071)
- 2. Utilizzare i montanti di allineamento per collocare il modulo della videocamera sul coperchio dello schermo.
- 3. Far aderire il modulo della videocamera in posizione.
- 4. Collegare il cavo della videocamera al connettore sul modulo della videocamera.
- 5. Ricollocare la cornice dello schermo (consultare [Ricollocamento della cornice dello schermo](file:///C:/data/systems/ins1012/it/sm/display.htm#wp1207247)).
- 6. Ricollocare il gruppo schermo (consultare [Ricollocamento del gruppo schermo\)](file:///C:/data/systems/ins1012/it/sm/display.htm#wp1205821).
- 7. Ricollocare il coperchio del cardine (consultare [Ricollocamento del coperchio del cardine\)](file:///C:/data/systems/ins1012/it/sm/hingecov.htm#wp1036191).
- 8. Ricollocare il gruppo palm rest (consultare [Ricollocamento del gruppo palm rest](file:///C:/data/systems/ins1012/it/sm/palmrest.htm#wp1059721)).
- 9. Ricollocare il gruppo disco rigido (consultare [Ricollocamento del gruppo disco rigido](file:///C:/data/systems/ins1012/it/sm/hdd.htm#wp1181804)).
- 10. Ricollocare la tastiera (consultare [Ricollocamento della tastiera](file:///C:/data/systems/ins1012/it/sm/keyboard.htm#wp1179994)).
- 11. Ricollocare la batteria (consultare [Ricollocamento della batteria](file:///C:/data/systems/ins1012/it/sm/battery.htm#wp1443274)).
- ATTENZIONE: Prima di accendere il computer, ricollocare tutte le viti e accertarsi che non rimangano viti sparse all'interno del computer. In caso<br>contrario, si potrebbero causare danni al computer.

### <span id="page-9-0"></span> **Batteria a bottone Manuale di servizio di Dell™ Inspiron™ 1012**

- [Rimozione della batteria a bottone](#page-9-1)
- **C** Ricollocamento della batteria a botto
- $\triangle$ AVVERTENZA: Prima di intervenire sui componenti interni del computer, leggere le informazioni sulla sicurezza spedite assieme al computer. Per<br>ulteriori informazioni sulle protezioni ottimali, consultare la pagina iniziale **www.dell.com/regulatory\_compliance.**
- **ATTENZIONE: Per evitare scariche elettrostatiche, scaricare a terra l'elettricità statica del corpo utilizzando una fascetta da polso per la messa a terra o toccando periodicamente una superficie metallica non verniciata (come un connettore del computer).**
- ATTENZIONE: Solo un tecnico di assistenza qualificato dovrebbe eseguire le riparazioni del computer. I danni causati dalla manutenzione che non<br>**è autorizzata dalla Dell™ non sono coperti dalla garanzia.**
- **ATTENZIONE: Per evitare danni alla scheda di sistema, rimuovere la batteria principale (consultare [Rimozione della batteria](file:///C:/data/systems/ins1012/it/sm/battery.htm#wp1442926)) prima di intervenire sui componenti interni del computer.**

## <span id="page-9-1"></span>**Rimozione della batteria a bottone**

- 1. Seguire le procedure descritte in [Operazioni preliminari.](file:///C:/data/systems/ins1012/it/sm/before.htm#wp1435071)
- 2. Rimuovere la batteria (consultare [Rimozione della batteria](file:///C:/data/systems/ins1012/it/sm/battery.htm#wp1442926)).
- 3. Seguire le istruzioni dal *[punto 2](file:///C:/data/systems/ins1012/it/sm/sysboard.htm#wp1040727)* al [punto 18](file:///C:/data/systems/ins1012/it/sm/sysboard.htm#wp1043227) in [Rimozione della scheda di sistema.](file:///C:/data/systems/ins1012/it/sm/sysboard.htm#wp1032066)
- 4. Utilizzare un graffietto in plastica e sollevare delicatamente, facendo leva, la batteria a bottone dallo zoccolo della batteria sulla scheda di sistema.

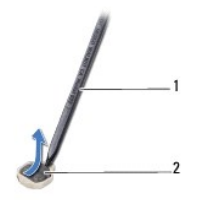

graffietto in plastica  $\begin{array}{|c|c|c|c|c|}\n\hline\n2 & \text{batteria a bottome}\n\end{array}$ 

## <span id="page-9-2"></span>**Ricollocamento della batteria a bottone**

- 1. Seguire le procedure descritte in [Operazioni preliminari.](file:///C:/data/systems/ins1012/it/sm/before.htm#wp1435071)
- 2. Con il polo positivo verso l'alto, inserire la batteria a bottone nello zoccolo della batteria sulla scheda di sistema.
- 3. Seguire le istruzioni dal [punto 3](file:///C:/data/systems/ins1012/it/sm/sysboard.htm#wp1043093) al [punto 21](file:///C:/data/systems/ins1012/it/sm/sysboard.htm#wp998291) in [Ricollocamento della scheda di sistema](file:///C:/data/systems/ins1012/it/sm/sysboard.htm#wp1044267).

**ATTENZIONE: Prima di accendere il computer, ricollocare tutte le viti e accertarsi che non rimangano viti sparse all'interno del computer. In caso contrario, si potrebbero causare danni al computer.** 

## <span id="page-10-0"></span> **Dissipatore di calore del processore Manuale di servizio di Dell™ Inspiron™ 1012**

- [Rimozione del dissipatore di calore del processore](#page-10-1)
- Ricollocamento del dissipatore di calore
- $\mathbb{A}$ AVVERTENZA: Prima di intervenire sui componenti interni del computer, leggere le informazioni sulla sicurezza spedite assieme al computer. Per<br>ulteriori informazioni sulle protezioni ottimali, consultare la pagina iniziale **www.dell.com/regulatory\_compliance.**
- **AVVERTENZA: Se si rimuove il dissipatore di calore del processore dal computer quando il dissipatore di calore è caldo, non toccare l'alloggiamento metallico del dissipatore di calore.**
- ATTENZIONE: **Per evitare scariche elettrostatiche, scaricare a terra l'elettricità statica del corpo utilizzando una fascetta da polso per la messa a<br>terra o toccando periodicamente una superficie metallica non verniciata**
- ATTENZIONE: Solo un tecnico di assistenza qualificato dovrebbe eseguire le riparazioni del computer. I danni causati dalla manutenzione che non<br>**è autorizzata dalla Dell™ non sono coperti dalla garanzia.**
- **ATTENZIONE: Per evitare danni alla scheda di sistema, rimuovere la batteria principale (consultare [Rimozione della batteria](file:///C:/data/systems/ins1012/it/sm/battery.htm#wp1442926)) prima di intervenire sui componenti interni del computer.**

# <span id="page-10-1"></span>**Rimozione del dissipatore di calore del processore**

- 1. Seguire le procedure descritte in [Operazioni preliminari.](file:///C:/data/systems/ins1012/it/sm/before.htm#wp1435071)
- 2. Rimuovere la batteria (consultare [Rimozione della batteria](file:///C:/data/systems/ins1012/it/sm/battery.htm#wp1442926)).
- 3. Rimuovere la tastiera (consultare [Rimozione della tastiera](file:///C:/data/systems/ins1012/it/sm/keyboard.htm#wp1201059)).
- 4. Rimuovere il gruppo disco rigido (consultare [Rimozione del gruppo disco rigido\)](file:///C:/data/systems/ins1012/it/sm/hdd.htm#wp1179926).
- 5. Rimuovere il gruppo palm rest (consultare [Rimozione del gruppo palm rest\)](file:///C:/data/systems/ins1012/it/sm/palmrest.htm#wp1044787).
- 6. Allentare le due viti di fissaggio che fissano il dissipatore di calore del processore alla scheda di sistema.

**N.B.** La scheda video acceleratrice (opzionale) viene fissata dalla vite del dissipatore di calore del processore e scatta fuori sede dopo la rimozione del<br>dissipatore di calore del processore.

7. Sollevare il dissipatore di calore del processore dalla scheda di sistema.

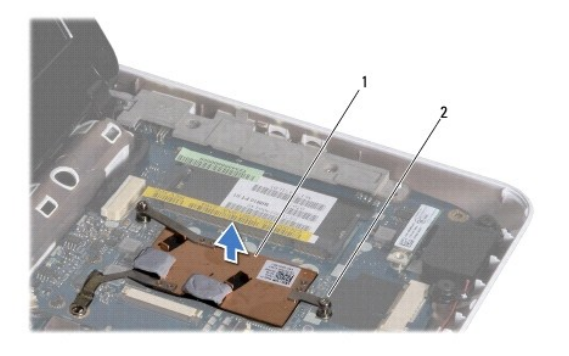

dissipatore di calore del processore 2 viti di fissaggio (2)

## <span id="page-10-2"></span>**Ricollocamento del dissipatore di calore del processore**

**N.B.** Questa procedura presume che l'utente abbia già rimosso il dissipatore di calore e sia pronto a ricollocarlo.

N.B. Se viene reinstallato il dissipatore di calore originale, è possibile riutilizzare il pad termico originale. Se il dissipatore di calore viene sostituito,<br>utilizzare il pad termico fornito nel kit per garantire che ve

- 1. Seguire le procedure descritte in [Operazioni preliminari.](file:///C:/data/systems/ins1012/it/sm/before.htm#wp1435071)
- 2. Premere la scheda video acceleratrice nello slot e collocare il dissipatore di calore del processore sulla scheda di sistema.
- 3. Allineare le due viti di fissaggio sul dissipatore di calore del processore con i fori delle viti sulla scheda di sistema, e fissare le viti.
- 4. Ricollocare il gruppo palm rest (consultare [Ricollocamento del gruppo palm rest](file:///C:/data/systems/ins1012/it/sm/palmrest.htm#wp1059721)).
- 5. Ricollocare il gruppo disco rigido (consultare [Ricollocamento del gruppo disco rigido](file:///C:/data/systems/ins1012/it/sm/hdd.htm#wp1181804)).
- 6. Ricollocare la tastiera (consultare [Ricollocamento della tastiera](file:///C:/data/systems/ins1012/it/sm/keyboard.htm#wp1179994)).
- 7. Ricollocare la batteria (consultare [Ricollocamento della batteria](file:///C:/data/systems/ins1012/it/sm/battery.htm#wp1443274)).

ATTENZIONE: Prima di accendere il computer, ricollocare tutte le viti e accertarsi che non rimangano viti sparse all'interno del computer. In caso<br>contrario, si potrebbero causare danni al computer.

### <span id="page-12-0"></span> **Connettore dell'adattatore c.a. Manuale di servizio di Dell™ Inspiron™ 1012**

- [Rimozione del connettore dell'adattatore c.a](#page-12-1).
- Ricollocamento del connettore dell'adattatore
- AVVERTENZA: Prima di intervenire sui componenti interni del computer, leggere le informazioni sulla sicurezza spedite assieme al computer. Per<br>ulteriori informazioni sulle protezioni ottimali, consultare la pagina iniziale
- **ATTENZIONE: Per evitare scariche elettrostatiche, scaricare a terra l'elettricità statica del corpo utilizzando una fascetta da polso per la messa a terra o toccando periodicamente una superficie metallica non verniciata (come un connettore del computer).**
- ATTENZIONE: Solo un tecnico di assistenza qualificato dovrebbe eseguire le riparazioni del computer. I danni causati dalla manutenzione che non<br>**è autorizzata dalla Dell™ non sono coperti dalla garanzia.**
- **ATTENZIONE: Per evitare danni alla scheda di sistema, rimuovere la batteria principale (consultare [Rimozione della batteria](file:///C:/data/systems/ins1012/it/sm/battery.htm#wp1442926)) prima di intervenire sui componenti interni del computer.**

# <span id="page-12-1"></span>**Rimozione del connettore dell'adattatore c.a.**

- 1. Seguire le procedure descritte in [Operazioni preliminari.](file:///C:/data/systems/ins1012/it/sm/before.htm#wp1435071)
- 2. Rimuovere la batteria (consultare [Rimozione della batteria](file:///C:/data/systems/ins1012/it/sm/battery.htm#wp1442926)).
- 3. Seguire le istruzioni dal [punto 2](file:///C:/data/systems/ins1012/it/sm/sysboard.htm#wp1040727) al [punto 17](file:///C:/data/systems/ins1012/it/sm/sysboard.htm#wp1045728) in [Rimozione della scheda di sistema.](file:///C:/data/systems/ins1012/it/sm/sysboard.htm#wp1032066)
- 4. Rimuovere la staffa di supporto sinistra (consultare [Rimozione della staffa di supporto sinistra](file:///C:/data/systems/ins1012/it/sm/supportb.htm#wp1179902)).
- 5. Rimuovere la scheda di I/O (consultare [Rimozione della scheda di I/O](file:///C:/data/systems/ins1012/it/sm/io.htm#wp1179902)).
- 6. Prendere nota dell'instradamento del cavo del connettore dell'adattatore c.a. e rimuovere il cavo dalla guida di instradamento.

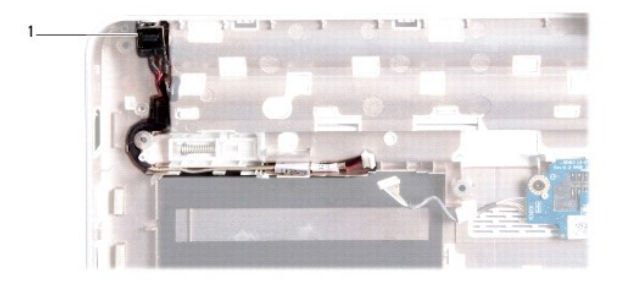

connettore dell'adattatore c.a.

7. Estrarre il connettore dell'adattatore c.a. dalla base del computer.

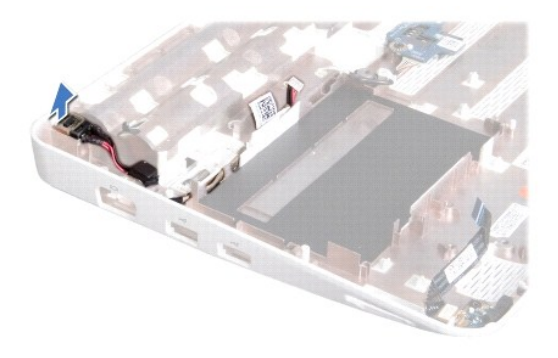

# <span id="page-13-0"></span>**Ricollocamento del connettore dell'adattatore c.a.**

- 1. Seguire le procedure descritte in [Operazioni preliminari.](file:///C:/data/systems/ins1012/it/sm/before.htm#wp1435071)
- 2. Collocare il connettore dell'adattatore c.a. nella base del computer.
- 3. Instradare il cavo del connettore dell'adattatore c.a. attraverso la guida di instradamento.
- 4. Ricollocare la scheda di I/O (consultare [Ricollocamento della scheda di I/O](file:///C:/data/systems/ins1012/it/sm/io.htm#wp1188628)).
- 5. Ricollocare la staffa di supporto sinistra (consultare [Ricollocamento della staffa di supporto sinistra\)](file:///C:/data/systems/ins1012/it/sm/supportb.htm#wp1185813).
- 6. Seguire le istruzioni dal [punto 4](file:///C:/data/systems/ins1012/it/sm/sysboard.htm#wp1045802) al [punto 21](file:///C:/data/systems/ins1012/it/sm/sysboard.htm#wp998291) in [Ricollocamento della scheda di sistema](file:///C:/data/systems/ins1012/it/sm/sysboard.htm#wp1044267).
- 7. Ricollocare la batteria (consultare [Ricollocamento della batteria](file:///C:/data/systems/ins1012/it/sm/battery.htm#wp1443274)).
- ATTENZIONE: Prima di accendere il computer, ricollocare tutte le viti e accertarsi che non rimangano viti sparse all'interno del computer. In caso<br>contrario, si potrebbero causare danni al computer.

### <span id="page-14-0"></span> **Schermo**

**Manuale di servizio di Dell™ Inspiron™ 1012** 

- **O** [Gruppo schermo](#page-14-1)
- Cornice dello sche
- [Pannello dello schermo](#page-17-1)
- [Cavo dello schermo](#page-19-0)
- [Staffa del pannello dello schermo](#page-19-1)
- AVVERTENZA: Prima di intervenire sui componenti interni del computer, leggere le informazioni sulla sicurezza spedite assieme al computer. Per<br>ulteriori informazioni sulle protezioni ottimali, consultare la pagina iniziale **www.dell.com/regulatory\_compliance.**
- ATTENZIONE: **Per evitare scariche elettrostatiche, scaricare a terra l'elettricità statica del corpo utilizzando una fascetta da polso per la messa a<br>terra o toccando periodicamente una superficie metallica non verniciata**
- ATTENZIONE: Solo un tecnico di assistenza qualificato dovrebbe eseguire le riparazioni del computer. I danni causati dalla manutenzione che non<br>**è autorizzata dalla Dell™ non sono coperti dalla garanzia.**

**ATTENZIONE: Per evitare danni alla scheda di sistema, rimuovere la batteria principale (consultare [Rimozione della batteria](file:///C:/data/systems/ins1012/it/sm/battery.htm#wp1442926)) prima di intervenire sui componenti interni del computer.** 

# <span id="page-14-1"></span>**Gruppo schermo**

## <span id="page-14-2"></span>**Rimozione del gruppo schermo**

- 1. Seguire le procedure descritte in [Operazioni preliminari.](file:///C:/data/systems/ins1012/it/sm/before.htm#wp1435071)
- 2. Rimuovere la batteria (consultare [Rimozione della batteria](file:///C:/data/systems/ins1012/it/sm/battery.htm#wp1442926)).
- 3. Rimuovere la tastiera (consultare [Rimozione della tastiera](file:///C:/data/systems/ins1012/it/sm/keyboard.htm#wp1201059)).
- 4. Rimuovere il gruppo disco rigido (consultare [Rimozione del gruppo disco rigido\)](file:///C:/data/systems/ins1012/it/sm/hdd.htm#wp1179926).
- 5. Rimuovere il gruppo palm rest (consultare [Rimozione del gruppo palm rest\)](file:///C:/data/systems/ins1012/it/sm/palmrest.htm#wp1044787).
- 6. Rimuovere il coperchio del cardine (consultare [Rimozione del coperchio del cardine\)](file:///C:/data/systems/ins1012/it/sm/hingecov.htm#wp1035974).
- 7. Rimuovere la vite che fissa il gruppo schermo alla base del computer.

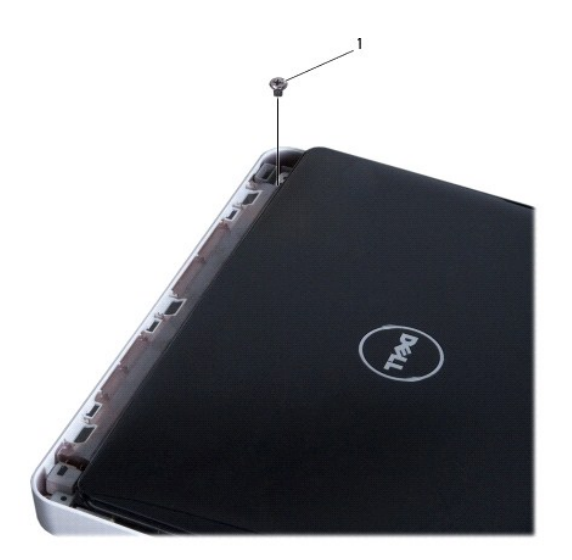

1 vite

- 8. Aprire lo schermo.
- **A.B.** Accertarsi di prestare sufficiente attenzione mentre si sta aprendo lo schermo.
- 9. Prendere nota dell'instradamento dei cavi dell'antenna della scheda miniaturizzata e rimuoverli dalle guide di instradamento sul computer.
- 10. Scollegare i cavi dell'antenna dalla scheda miniaturizzata.
- 11. Scollegare il cavo dello schermo dal connettore sulla scheda di sistema.
- 12. Rimuovere la vite di messa a terra del cavo dello schermo.

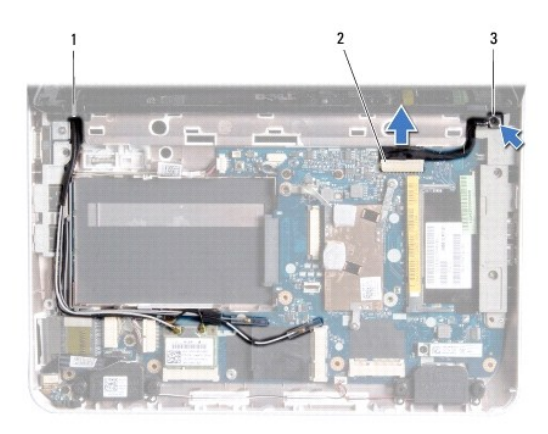

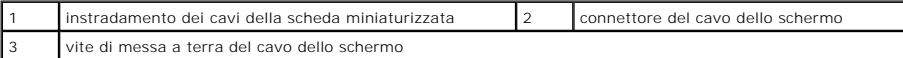

13. Rimuovere la vite che fissa il gruppo schermo alla base del computer.

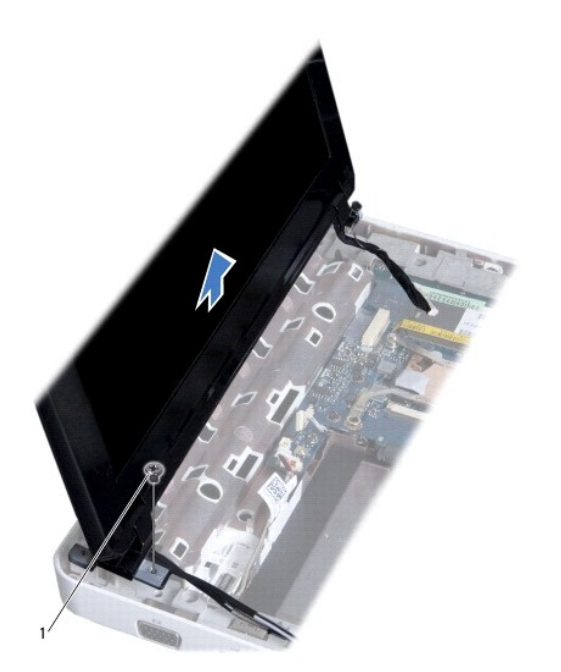

<span id="page-16-0"></span>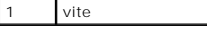

14. Sollevare il gruppo video dal computer.

## <span id="page-16-2"></span>**Ricollocamento del gruppo schermo**

- 1. Seguire le procedure descritte in [Operazioni preliminari.](file:///C:/data/systems/ins1012/it/sm/before.htm#wp1435071)
- 2. Collocare il gruppo schermo in posizione e ricollocare la vite che fissa il gruppo schermo alla base del computer.
- 3. Ricollocare la vite di messa a terra del cavo dello schermo.
- 4. Instradare i cavi dell'antenna della scheda miniaturizzata attraverso le guide di instradamento sulla base del computer.
- 5. Collegare il cavo dello schermo al connettore sulla scheda di sistema.
- 6. Collegare i cavi dell'antenna alla scheda miniaturizzata (consultare [Ricollocamento della/e scheda/e miniaturizzata/e](file:///C:/data/systems/ins1012/it/sm/minicard.htm#wp1181828)).
- 7. Ricollocare la vite che fissa il gruppo schermo alla base del computer.
- 8. Ricollocare il coperchio del cardine (consultare [Ricollocamento del coperchio del cardine\)](file:///C:/data/systems/ins1012/it/sm/hingecov.htm#wp1036191).
- 9. Ricollocare il gruppo palm rest (consultare [Ricollocamento del gruppo palm rest](file:///C:/data/systems/ins1012/it/sm/palmrest.htm#wp1059721)).
- 10. Ricollocare il gruppo disco rigido (consultare [Ricollocamento del gruppo disco rigido](file:///C:/data/systems/ins1012/it/sm/hdd.htm#wp1181804)).
- 11. Ricollocare la tastiera (consultare [Ricollocamento della tastiera](file:///C:/data/systems/ins1012/it/sm/keyboard.htm#wp1179994)).
- 12. Ricollocare la batteria (consultare [Ricollocamento della batteria](file:///C:/data/systems/ins1012/it/sm/battery.htm#wp1443274)).

ATTENZIONE: Prima di accendere il computer, ricollocare tutte le viti e accertarsi che non rimangano viti sparse all'interno del computer. In caso<br>contrario, si potrebbero causare danni al computer.

## <span id="page-16-1"></span>**Cornice dello schermo**

## <span id="page-16-3"></span>**Rimozione della cornice dello schermo**

**ATTENZIONE: La cornice dello schermo è estremamente fragile. Prestare attenzione durante la sua rimozione per evitare di danneggiare la cornice.** 

- 1. Seguire le procedure descritte in [Operazioni preliminari.](file:///C:/data/systems/ins1012/it/sm/before.htm#wp1435071)
- 2. Rimuovere il gruppo schermo (consultare [Rimozione del gruppo schermo](#page-14-2)).
- 3. Rimuovere i due cuscinetti di gomma che coprono le viti che fissano la cornice dello schermo al coperchio dello schermo.
- 4. Rimuovere le due viti che fissano la cornice dello schermo al gruppo schermo.
- 5. Utilizzando la punta delle dita, sollevare con attenzione, facendo leva, il bordo interno della cornice dello schermo.

<span id="page-17-0"></span>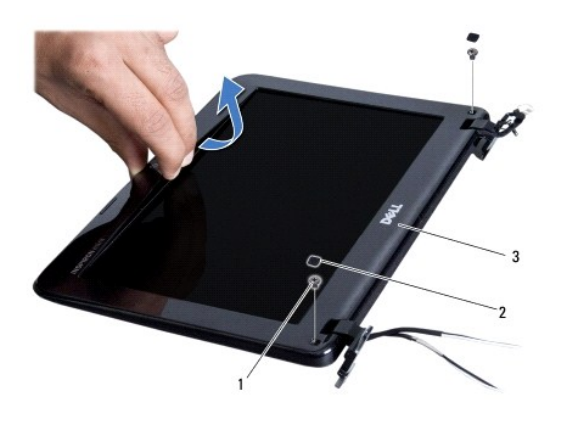

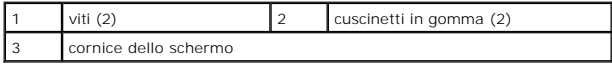

6. Rimuovere la cornice dello schermo.

## <span id="page-17-2"></span>**Ricollocamento della cornice dello schermo**

- 1. Seguire le procedure descritte in [Operazioni preliminari.](file:///C:/data/systems/ins1012/it/sm/before.htm#wp1435071)
- 2. Allineare la cornice dello schermo al pannello dello schermo e farla scattare delicatamente in posizione.
- 3. Ricollocare le due viti che fissano la cornice dello schermo al coperchio dello schermo.
- 4. Ricollocare i due cuscinetti di gomma che coprono le viti che fissano la cornice dello schermo al coperchio dello schermo.
- 5. Ricollocare il gruppo schermo (consultare [Ricollocamento del gruppo schermo\)](#page-16-2).
- ATTENZIONE: Prima di accendere il computer, ricollocare tutte le viti e accertarsi che non rimangano viti sparse all'interno del computer. In caso<br>contrario, si potrebbero causare danni al computer.

# <span id="page-17-1"></span>**Pannello dello schermo**

# <span id="page-17-3"></span>**Rimozione del pannello dello schermo**

- 1. Seguire le procedure descritte in [Operazioni preliminari.](file:///C:/data/systems/ins1012/it/sm/before.htm#wp1435071)
- 2. Rimuovere il gruppo schermo (consultare [Rimozione del gruppo schermo](#page-14-2)).
- 3. Rimuovere la cornice dello schermo (consultare [Rimozione della cornice dello schermo\)](#page-16-3).
- 4. Scollegare il cavo della videocamera dal connettore sul modulo della videocamera.

<span id="page-18-1"></span>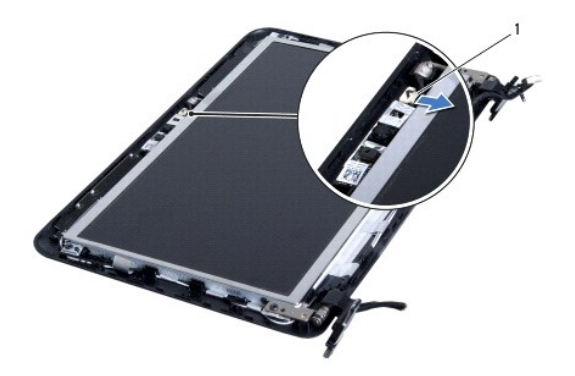

### connettore del cavo della videocamera

5. Rimuovere le quattro viti che fissano il pannello dello schermo al coperchio dello schermo.

6. Sollevare il pannello dello schermo dal coperchio dello schermo.

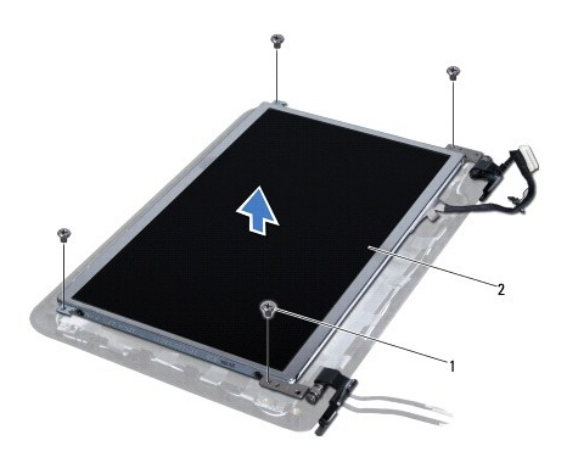

viti (4)  $\begin{vmatrix} 2 \\ 2 \end{vmatrix}$  pannello dello schermo

## <span id="page-18-0"></span>**Ricollocamento del pannello dello schermo**

- 1. Seguire le procedure descritte in [Operazioni preliminari.](file:///C:/data/systems/ins1012/it/sm/before.htm#wp1435071)
- 2. Allineare il pannello dello schermo al coperchio dello schermo.
- 3. Collegare il cavo della videocamera al connettore sul modulo della videocamera.
- 4. Ricollocare le quattro viti che fissano il pannello dello schermo al coperchio dello schermo.
- 5. Ricollocare la cornice dello schermo (consultare [Ricollocamento della cornice dello schermo](#page-17-2)).
- 6. Ricollocare il gruppo schermo (consultare [Ricollocamento del gruppo schermo\)](#page-16-2).

ATTENZIONE: Prima di accendere il computer, ricollocare tutte le viti e accertarsi che non rimangano viti sparse all'interno del computer. In caso<br>contrario, si potrebbero causare danni al computer.

## <span id="page-19-0"></span>**Cavo dello schermo**

## **Rimozione del cavo dello schermo**

- 1. Seguire le procedure descritte in [Operazioni preliminari.](file:///C:/data/systems/ins1012/it/sm/before.htm#wp1435071)
- 2. Rimuovere il gruppo schermo (consultare [Rimozione del gruppo schermo](#page-14-2)).
- 3. Rimuovere la cornice dello schermo (consultare [Rimozione della cornice dello schermo\)](#page-16-3).
- 4. Rimuovere il pannello dello schermo (consultare [Rimozione del pannello dello schermo\)](#page-17-3).
- 5. Capovolgere il pannello dello schermo e posizionarlo su una superficie pulita.
- 6. Tirare la linguetta di estrazione, come mostrato nell'illustrazione, per scollegare il cavo dello schermo dal connettore sul pannello dello schermo.

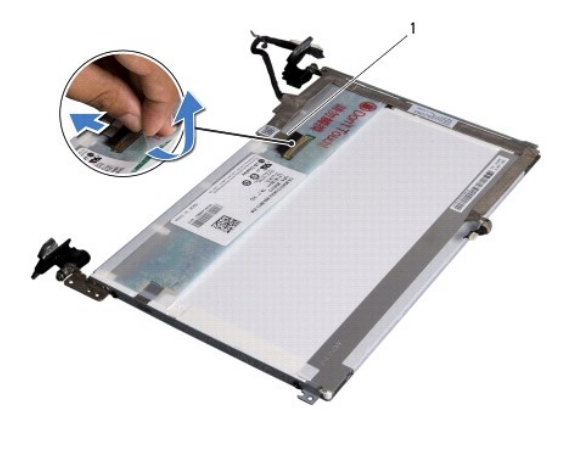

cavo dello schermo

7. Staccare delicatamente il cavo dello schermo dal pannello dello schermo.

## **Ricollocamento del cavo dello schermo**

- 1. Seguire le procedure descritte in [Operazioni preliminari.](file:///C:/data/systems/ins1012/it/sm/before.htm#wp1435071)
- 2. Far aderire il cavo dello schermo lungo il bordo del pannello dello schermo e collegare il cavo dello schermo al connettore sul pannello dello schermo.
- 3. Ricollocare il nastro che fissa il cavo dello schermo al pannello dello schermo.
- 4. Capovolgere il pannello dello schermo e collocarlo sul coperchio dello schermo.
- 5. Ricollocare il pannello dello schermo (consultare [Ricollocamento del pannello dello schermo\)](#page-18-0).
- 6. Ricollocare la cornice dello schermo (consultare [Ricollocamento della cornice dello schermo](#page-17-2)).
- 7. Ricollocare il gruppo schermo (consultare [Ricollocamento del gruppo schermo\)](#page-16-2).

ATTENZIONE: Prima di accendere il computer, ricollocare tutte le viti e accertarsi che non rimangano viti sparse all'interno del computer. In caso<br>contrario, si potrebbero causare danni al computer.

# <span id="page-19-1"></span>**Staffa del pannello dello schermo**

## **Rimozione della staffa del pannello dello schermo**

- 1. Seguire le procedure descritte in [Operazioni preliminari.](file:///C:/data/systems/ins1012/it/sm/before.htm#wp1435071)
- 2. Rimuovere il gruppo schermo (consultare [Rimozione del gruppo schermo](#page-14-2)).
- 3. Rimuovere la cornice dello schermo (consultare [Rimozione della cornice dello schermo\)](#page-16-3).
- 4. Rimuovere il pannello dello schermo (consultare [Rimozione del pannello dello schermo\)](#page-17-3).
- 5. Rimuovere le quattro viti (due su ciascun lato) che fissano le staffe del pannello dello schermo al pannello dello schermo.
- 6. Rimuovere le staffe del pannello dello schermo dal pannello dello schermo.

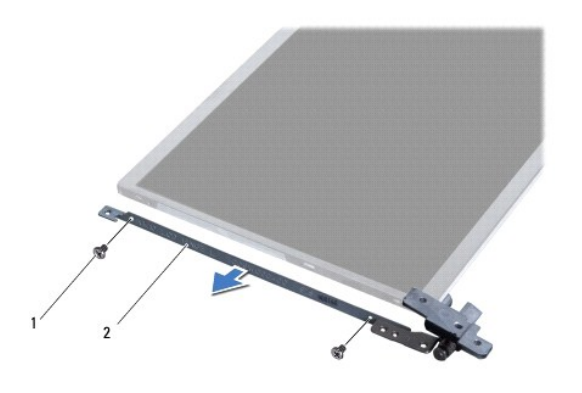

viti (4) 2 staffe del pannello dello schermo (2)

## **Ricollocamento della staffa del pannello dello schermo**

- 1. Seguire le procedure descritte in [Operazioni preliminari.](file:///C:/data/systems/ins1012/it/sm/before.htm#wp1435071)
- 2. Collocare le staffe del pannello dello schermo in posizione.
- 3. Ricollocare le quattro viti (due su ciascun lato) che fissano le staffe del pannello dello schermo al pannello dello schermo.
- 4. Ricollocare il pannello dello schermo (consultare [Ricollocamento del pannello dello schermo\)](#page-18-0).
- 5. Ricollocare la cornice dello schermo (consultare [Ricollocamento della cornice dello schermo](#page-17-2)).
- 6. Ricollocare il gruppo schermo (consultare [Ricollocamento del gruppo schermo\)](#page-16-2).

ATTENZIONE: Prima di accendere il computer, ricollocare tutte le viti e accertarsi che non rimangano viti sparse all'interno del computer. In caso<br>contrario, si potrebbero causare danni al computer.

## <span id="page-21-0"></span> **Gruppo disco rigido Manuale di servizio di Dell™ Inspiron™ 1012**

- [Rimozione del gruppo disco rigido](#page-21-1)
- Ricollocamento del gruppo di
- $\triangle$ AVVERTENZA: Prima di intervenire sui componenti interni del computer, leggere le informazioni sulla sicurezza spedite assieme al computer. Per<br>ulteriori informazioni sulle protezioni ottimali, consultare la pagina iniziale **www.dell.com/regulatory\_compliance.**
- **AVVERTENZA: Se si rimuove il disco rigido dal computer quando l'unità è calda, non toccare l'alloggiamento metallico del disco rigido.**
- ATTENZIONE: **Per evitare scariche elettrostatiche, scaricare a terra l'elettricità statica del corpo utilizzando una fascetta da polso per la messa a<br>terra o toccando periodicamente una superficie metallica non verniciata**
- **ATTENZIONE: Per evitare danni alla scheda di sistema, rimuovere la batteria principale (consultare [Rimozione della batteria](file:///C:/data/systems/ins1012/it/sm/battery.htm#wp1442926)) prima di intervenire sui componenti interni del computer.**
- ATTENZIONE: Per evitare la perdita di dati, spegnere il computer (consultare <u>Spegnimento del computer</u>) prima di rimuovere il gruppo disco<br>rigido. Non rimuovere il disco rigido quando il computer è acceso o in stato di so
- **ATTENZIONE: I dischi rigidi sono estremamente fragili. Prestare attenzione durante la manipolazione del disco rigido.**
- ATTENZIONE: Solo un tecnico di assistenza qualificato dovrebbe eseguire le riparazioni del computer. I danni causati dalla manutenzione che non<br>**è autorizzata dalla Dell™ non sono coperti dalla garanzia.**
- ATTENZIONE: Quando si scollega un cavo, tirarne il connettore o la linguetta di estrazione, non il cavo stesso. Alcuni cavi hanno connettori con<br>linguette di blocco; se si sta scollegando questo tipo di cavo, premere le li mantenerli uniformemente allineati per evitare di piegare eventuali piedini del connettore. Inoltre, prima di collegare un cavo accertarsi che<br>entrambi i connettori siano allineati e orientati in modo corretto.

**A.B.** Dell non garantisce la compatibilità, né fornisce supporto per dischi rigidi provenienti da fonti diverse da Dell.

**N.B. Se si sta installando un disco rigido proveniente da una fonte diversa da Dell, è necessario installare un sistema operativo, i driver e le utilità nel<br>nuovo disco rigido (consultare la** *Guida alla tecnologia Dell***).** 

## <span id="page-21-1"></span>**Rimozione del gruppo disco rigido**

- 1. Seguire le procedure descritte in [Operazioni preliminari.](file:///C:/data/systems/ins1012/it/sm/before.htm#wp1435071)
- 2. Rimuovere la batteria (consultare [Rimozione della batteria](file:///C:/data/systems/ins1012/it/sm/battery.htm#wp1442926)).
- 3. Rimuovere la tastiera (consultare [Rimozione della tastiera](file:///C:/data/systems/ins1012/it/sm/keyboard.htm#wp1201059)).
- 4. Rimuovere la vite che fissa il gruppo disco rigido alla base del computer.
- 5. Utilizzando la linguetta di estrazione, far scorrere il gruppo disco rigido verso sinistra per scollegare il gruppo disco rigido dal connettore sulla scheda di sistema.
- 6. Estrarre il gruppo disco rigido dalla base del computer.

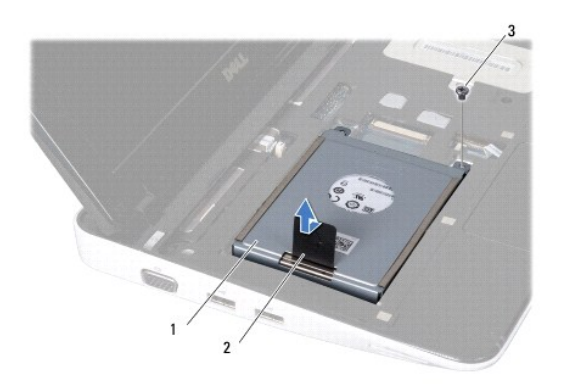

<span id="page-22-0"></span>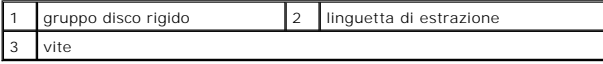

- 7. Rimuovere le quattro viti che fissano il disco rigido alla staffa del disco rigido.
- 8. Sollevare la staffa del disco rigido dal disco rigido.

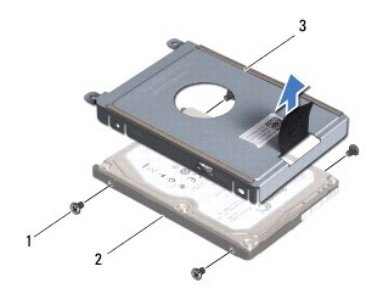

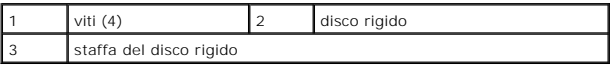

ATTENZIONE: **Quando il disco rigido non è inserito nel computer, conservarlo in un imballaggio protettivo antistatico (consultare "Protezione<br>dalle scariche elettrostatiche" nelle istruzioni di sicurezza spedite assieme al** 

# <span id="page-22-1"></span>**Ricollocamento del gruppo disco rigido**

- 1. Seguire le procedure descritte in [Operazioni preliminari.](file:///C:/data/systems/ins1012/it/sm/before.htm#wp1435071)
- 2. Rimuovere la nuova unità dal relativo imballaggio.

Conservare l'imballaggio originale per conservare o spedire il disco rigido.

- 3. Collocare il disco rigido nella staffa del disco rigido.
- 4. Ricollocare le quattro viti che fissano il disco rigido alla staffa del disco rigido.
- 5. Collocare il gruppo disco rigido nella base del computer.
- 6. Utilizzare la linguetta di estrazione per spingere il gruppo disco rigido e collegarlo al connettore sulla scheda di sistema.
- 7. Ricollocare la vite che fissa il gruppo disco rigido alla base del computer.
- 8. Ricollocare la tastiera (consultare [Ricollocamento della tastiera](file:///C:/data/systems/ins1012/it/sm/keyboard.htm#wp1179994)).
- 9. Ricollocare la batteria (consultare [Ricollocamento della batteria](file:///C:/data/systems/ins1012/it/sm/battery.htm#wp1443274)).

ATTENZIONE: Prima di accendere il computer, ricollocare tutte le viti e accertarsi che non rimangano viti sparse all'interno del computer. In caso<br>contrario, si potrebbero causare danni al computer.

- 10. Installare il sistema operativo per il computer, se necessario (consultare la sezione "Ripristino del sistema operativo" nella *Guida all'installazione*).
- 11. Se necessario, installare i driver e le utilità per il computer. Per ulteriori informazioni, consultare la *Guida alla tecnologia Dell*.

## <span id="page-23-0"></span> **Coperchio del cardine Manuale di servizio di Dell™ Inspiron™ 1012**

- [Rimozione del coperchio del cardine](#page-23-1)
- **Ricollocamento del coperchio del carding**
- AVVERTENZA: Prima di intervenire sui componenti interni del computer, leggere le informazioni sulla sicurezza spedite assieme al computer. Per<br>ulteriori informazioni sulle protezioni ottimali, consultare la pagina iniziale
- ATTENZIONE: **Per evitare scariche elettrostatiche, scaricare a terra l'elettricità statica del corpo utilizzando una fascetta da polso per la messa a<br>terra o toccando periodicamente una superficie metallica non verniciata**
- ATTENZIONE: Solo un tecnico di assistenza qualificato dovrebbe eseguire le riparazioni del computer. I danni causati dalla manutenzione che non<br>**è autorizzata dalla Dell™ non sono coperti dalla garanzia.**
- **ATTENZIONE: Per evitare danni alla scheda di sistema, rimuovere la batteria principale (consultare [Rimozione della batteria](file:///C:/data/systems/ins1012/it/sm/battery.htm#wp1442926)) prima di intervenire sui componenti interni del computer.**

# <span id="page-23-1"></span>**Rimozione del coperchio del cardine**

- 1. Seguire le procedure descritte in [Operazioni preliminari.](file:///C:/data/systems/ins1012/it/sm/before.htm#wp1435071)
- 2. Rimuovere la batteria (consultare [Rimozione della batteria](file:///C:/data/systems/ins1012/it/sm/battery.htm#wp1442926)).
- 3. Rimuovere le due viti che fissano il coperchio del cardine alla base del computer.

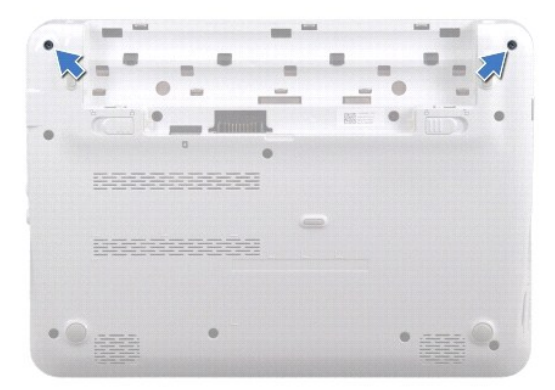

- 4. Utilizzare un graffietto in plastica per sollevare delicatamente, facendo leva, il coperchio del cardine.
- 5. Ruotare per sbloccare le linguette del coperchio del cardine dalla base del computer.

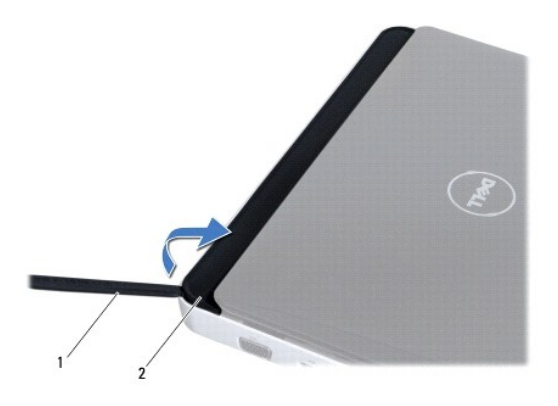

<span id="page-24-0"></span>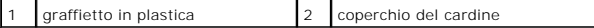

6. Sollevare il coperchio del cardine dal computer.

# <span id="page-24-1"></span>**Ricollocamento del coperchio del cardine**

1. Seguire le procedure descritte in [Operazioni preliminari.](file:///C:/data/systems/ins1012/it/sm/before.htm#wp1435071)

- 2. Allineare le linguette sul coperchio del cardine alle scanalature sulla base del computer e far scattare il coperchio in posizione.
- 3. Capovolgere il computer e ricollocare le due viti che fissano il coperchio del cardine alla base del computer.
- 4. Ricollocare la batteria (consultare [Ricollocamento della batteria](file:///C:/data/systems/ins1012/it/sm/battery.htm#wp1443274)).

ATTENZIONE: Prima di accendere il computer, ricollocare tutte le viti e accertarsi che non rimangano viti sparse all'interno del computer. In caso<br>contrario, si potrebbero causare danni al computer.

### <span id="page-25-0"></span> **Scheda di I/O Manuale di servizio di Dell™ Inspiron™ 1012**

- [Rimozione della scheda di I/O](#page-25-1)
- [Ricollocamento della scheda di I/O](#page-26-1)
- AVVERTENZA: Prima di intervenire sui componenti interni del computer, leggere le informazioni sulla sicurezza spedite assieme al computer. Per<br>ulteriori informazioni sulle protezioni ottimali, consultare la pagina iniziale **www.dell.com/regulatory\_compliance.**
- **ATTENZIONE: Per evitare scariche elettrostatiche, scaricare a terra l'elettricità statica del corpo utilizzando una fascetta da polso per la messa a terra o toccando periodicamente una superficie metallica non verniciata (come un connettore del computer).**
- ATTENZIONE: Solo un tecnico di assistenza qualificato dovrebbe eseguire le riparazioni del computer. I danni causati dalla manutenzione che non<br>**è autorizzata dalla Dell™ non sono coperti dalla garanzia.**

**ATTENZIONE: Per evitare danni alla scheda di sistema, rimuovere la batteria principale (consultare [Rimozione della batteria](file:///C:/data/systems/ins1012/it/sm/battery.htm#wp1442926)) prima di intervenire sui componenti interni del computer.** 

# <span id="page-25-1"></span>**Rimozione della scheda di I/O**

- 1. Seguire le procedure descritte in [Operazioni preliminari.](file:///C:/data/systems/ins1012/it/sm/before.htm#wp1435071)
- 2. Rimuovere la batteria (consultare [Rimozione della batteria](file:///C:/data/systems/ins1012/it/sm/battery.htm#wp1442926)).
- 3. Rimuovere la tastiera (consultare [Rimozione della tastiera](file:///C:/data/systems/ins1012/it/sm/keyboard.htm#wp1201059)).
- 4. Rimuovere il gruppo disco rigido (consultare [Rimozione del gruppo disco rigido\)](file:///C:/data/systems/ins1012/it/sm/hdd.htm#wp1179926).
- 5. Rimuovere il gruppo palm rest (consultare [Rimozione del gruppo palm rest\)](file:///C:/data/systems/ins1012/it/sm/palmrest.htm#wp1044787).
- 6. Rimuovere il coperchio del cardine (consultare [Rimozione del coperchio del cardine\)](file:///C:/data/systems/ins1012/it/sm/hingecov.htm#wp1035974).
- 7. Rimuovere il gruppo schermo (consultare [Rimozione del gruppo schermo](file:///C:/data/systems/ins1012/it/sm/display.htm#wp1212160)).
- 8. Rimuovere la staffa di supporto sinistra (consultare [Rimozione della staffa di supporto sinistra](file:///C:/data/systems/ins1012/it/sm/supportb.htm#wp1179902)).
- 9. Rimuovere gli altoparlanti (consultare [Rimozione degli altoparlanti\)](file:///C:/data/systems/ins1012/it/sm/speaker.htm#wp1030873).
- 10. Premere ed espellere qualsiasi scheda o protezione installata dal lettore scheda multimediale 3 in 1.
- 11. Sollevare la linguetta di blocco e tirare la linguetta di estrazione sul cavo della scheda dell'indicatore di stato, e scollegare il cavo dal connettore sulla scheda di I/O.
- 12. Scollegare il cavo della scheda di I/O dal relativo connettore.

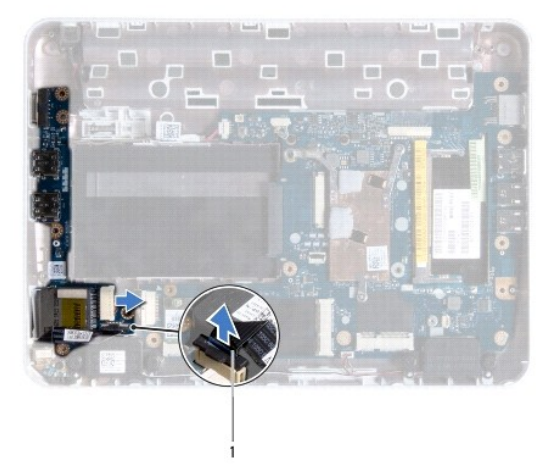

<span id="page-26-0"></span>cavo della scheda dell'indicatore di stato

13. Rimuovere la vite che fissa la scheda di I/O alla base del computer.

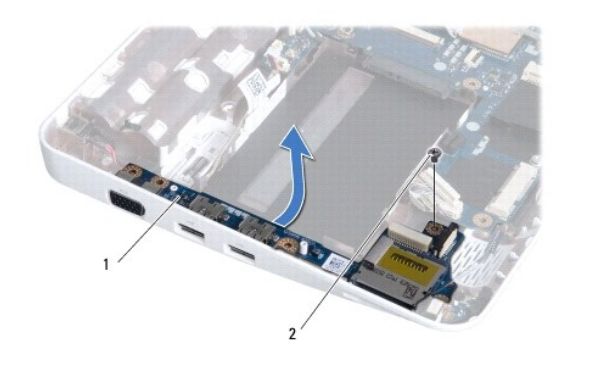

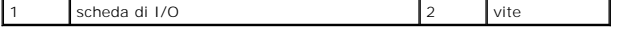

14. Sollevare la scheda di I/O e sfilare i connettori sulla scheda di I/O dalla base del computer.

## <span id="page-26-1"></span>**Ricollocamento della scheda di I/O**

- 1. Seguire le procedure descritte in [Operazioni preliminari.](file:///C:/data/systems/ins1012/it/sm/before.htm#wp1435071)
- 2. Allineare i connettori sulla scheda di I/O alle scanalature sulla base del computer.
- 3. Ricollocare la vite che fissa la scheda di I/O alla base del computer.
- 4. Collegare il cavo della scheda di I/O al relativo connettore.
- 5. Collegare il cavo della scheda dell'indicatore di stato al connettore sulla scheda di I/O e premere la linguetta di blocco per fissare il cavo della scheda dell'indicatore di stato.
- 6. Ricollocare qualsiasi scheda o protezione installata che è stata rimossa dal lettore scheda multimediale 3 in 1.
- 7. Ricollocare gli altoparlanti (consultare [Ricollocamento degli altoparlanti\)](file:///C:/data/systems/ins1012/it/sm/speaker.htm#wp1040761).
- 8. Ricollocare la staffa di supporto sinistra (consultare [Ricollocamento della staffa di supporto sinistra\)](file:///C:/data/systems/ins1012/it/sm/supportb.htm#wp1185813).
- 9. Ricollocare il gruppo schermo (consultare [Ricollocamento del gruppo schermo\)](file:///C:/data/systems/ins1012/it/sm/display.htm#wp1205821).
- 10. Ricollocare il coperchio del cardine (consultare [Ricollocamento del coperchio del cardine\)](file:///C:/data/systems/ins1012/it/sm/hingecov.htm#wp1036191).
- 11. Ricollocare il gruppo palm rest (consultare [Ricollocamento del gruppo palm rest](file:///C:/data/systems/ins1012/it/sm/palmrest.htm#wp1059721)).
- 12. Ricollocare il gruppo disco rigido (consultare [Ricollocamento del gruppo disco rigido](file:///C:/data/systems/ins1012/it/sm/hdd.htm#wp1181804)).
- 13. Ricollocare la tastiera (consultare [Ricollocamento della tastiera](file:///C:/data/systems/ins1012/it/sm/keyboard.htm#wp1179994)).
- 14. Ricollocare la batteria (consultare [Ricollocamento della batteria](file:///C:/data/systems/ins1012/it/sm/battery.htm#wp1443274)).
- ATTENZIONE: Prima di accendere il computer, ricollocare tutte le viti e accertarsi che non rimangano viti sparse all'interno del computer. In caso<br>contrario, si potrebbero causare danni al computer.

<span id="page-28-0"></span> **Tastiera** 

# **Manuale di servizio di Dell™ Inspiron™ 1012**

- [Rimozione della tastiera](#page-28-1)
- [Ricollocamento della tastiera](#page-29-1)
- $\Lambda$ AVVERTENZA: Prima di intervenire sui componenti interni del computer, leggere le informazioni sulla sicurezza spedite con il computer. Per<br>ulteriori informazioni sulle protezioni ottimali, consultare la pagina iniziale Reg
- ATTENZIONE: **Per evitare scariche elettrostatiche, scaricare a terra l'elettricità statica del corpo utilizzando una fascetta da polso per la messa a<br>terra o toccando periodicamente una superficie metallica non verniciata**
- ATTENZIONE: Solo un tecnico di assistenza qualificato dovrebbe eseguire le riparazioni del computer. I danni causati dalla manutenzione che non<br>**è autorizzata dalla Dell™ non sono coperti dalla garanzia.**
- **ATTENZIONE: Per evitare danni alla scheda di sistema, rimuovere la batteria principale (consultare [Rimozione della batteria](file:///C:/data/systems/ins1012/it/sm/battery.htm#wp1442926)) prima di intervenire sui componenti interni del computer.**

## <span id="page-28-1"></span>**Rimozione della tastiera**

- 1. Seguire le procedure descritte in [Operazioni preliminari.](file:///C:/data/systems/ins1012/it/sm/before.htm#wp1435071)
- 2. Rimuovere la batteria (consultare [Rimozione della batteria](file:///C:/data/systems/ins1012/it/sm/battery.htm#wp1442926)).
- 3. Rimuovere le tre viti di fissaggio che fissano la tastiera alla base del computer.

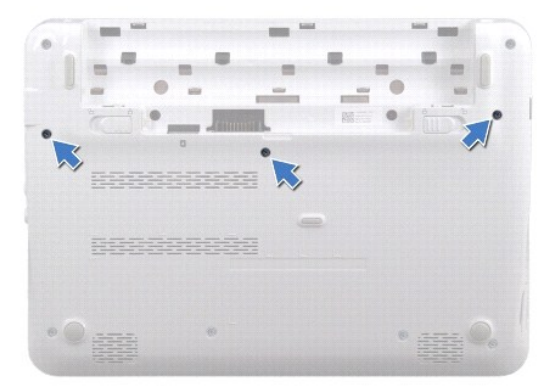

- 4. Capovolgere il computer e aprire lo schermo per quanto possibile.
- 5. Sollevare la tastiera e sbloccarla con cura dalle linguette sul gruppo palm rest.
- 6. Far scorrere le linguette sulla tastiera dalle scanalature sul gruppo palm rest.
- ATTENZIONE: I coperchietti dei tasti sulla tastiera sono fragili, facilmente rimovibili e il loro ricollocamento richiede molto tempo. Prestare<br>attenzione durante la rimozione e la manipolazione della tastiera.
- **ATTENZIONE: Prestare estrema attenzione durante la rimozione e la manipolazione della tastiera. In caso contrario, potrebbe esserci il rischio di graffiare il pannello dello schermo.**
- 7. Capovolgere la tastiera e collocarla sul gruppo palm rest.

<span id="page-29-0"></span>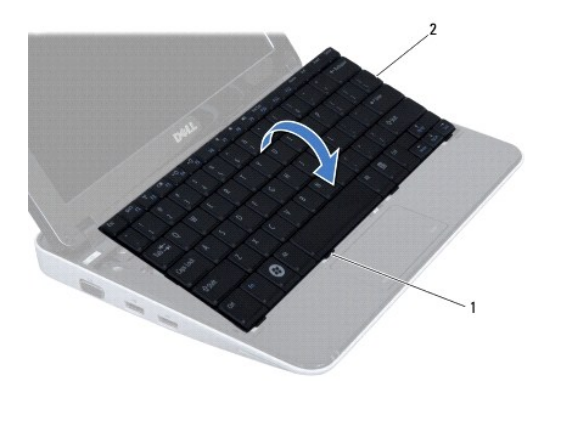

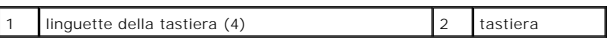

8. Sbloccare i dispositivi di chiusura del connettore del cavo della tastiera e scollegare il cavo della tastiera dal connettore della scheda di sistema.

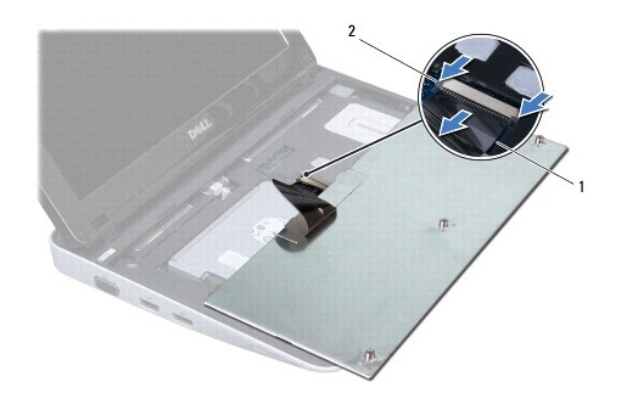

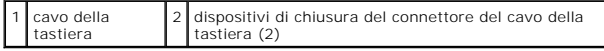

9. Sollevare la tastiera dal gruppo palm rest.

# <span id="page-29-1"></span>**Ricollocamento della tastiera**

- 1. Seguire le procedure descritte in [Operazioni preliminari.](file:///C:/data/systems/ins1012/it/sm/before.htm#wp1435071)
- 2. Far scorrere il cavo della tastiera nel connettore sulla scheda di sistema e premere i dispositivi di chiusura del connettore del cavo della tastiera per fissare il cavo della tastiera.
- 3. Far scorrere le linguette sulla tastiera nelle scanalature del gruppo palm rest e abbassare la tastiera in posizione.
- 4. Esercitare delicatamente pressione attorno ai bordi della tastiera per fissare la tastiera sotto le linguette sul gruppo palm rest.
- 5. Capovolgere il computer e ricollocare le tre viti che fissano la tastiera alla base del computer.
- 6. Ricollocare la batteria (consultare [Ricollocamento della batteria](file:///C:/data/systems/ins1012/it/sm/battery.htm#wp1443274)).

ATTENZIONE: Prima di accendere il computer, ricollocare tutte le viti e accertarsi che non rimangano viti sparse all'interno del computer. In caso<br>contrario, si potrebbero causare danni al computer.

### <span id="page-31-0"></span> **Scheda dell'indicatore di stato Manuale di servizio di Dell™ Inspiron™ 1012**

- [Rimozione della scheda dell'indicatore di stato](#page-31-1)
- **O** [Ricollocamento della scheda dell'indicatore di stato](#page-31-2)
- AVVERTENZA: Prima di intervenire sui componenti interni del computer, leggere le informazioni sulla sicurezza spedite assieme al computer. Per<br>ulteriori informazioni sulle protezioni ottimali, consultare la pagina iniziale **www.dell.com/regulatory\_compliance.**
- **ATTENZIONE: Per evitare scariche elettrostatiche, scaricare a terra l'elettricità statica del corpo utilizzando una fascetta da polso per la messa a terra o toccando periodicamente una superficie metallica non verniciata (come un connettore sul computer).**
- ATTENZIONE: Solo un tecnico di assistenza qualificato dovrebbe eseguire le riparazioni del computer. I danni causati dalla manutenzione che non<br>**è autorizzata dalla Dell™ non sono coperti dalla garanzia.**
- **ATTENZIONE: Per evitare di danneggiare la scheda di sistema, rimuovere la batteria principale (consultare [Rimozione della batteria](file:///C:/data/systems/ins1012/it/sm/battery.htm#wp1442926)) prima di intervenire sui componenti interni del computer.**

# <span id="page-31-1"></span>**Rimozione della scheda dell'indicatore di stato**

- 1. Seguire le procedure descritte in [Operazioni preliminari.](file:///C:/data/systems/ins1012/it/sm/before.htm#wp1435071)
- 2. Rimuovere la batteria (consultare [Rimozione della batteria](file:///C:/data/systems/ins1012/it/sm/battery.htm#wp1442926)).
- 3. Rimuovere la tastiera (consultare [Rimozione della tastiera](file:///C:/data/systems/ins1012/it/sm/keyboard.htm#wp1201059)).
- 4. Rimuovere il gruppo disco rigido (consultare [Rimozione del gruppo disco rigido\)](file:///C:/data/systems/ins1012/it/sm/hdd.htm#wp1179926).
- 5. Rimuovere il gruppo palm rest (consultare [Rimozione del gruppo palm rest\)](file:///C:/data/systems/ins1012/it/sm/palmrest.htm#wp1044787).
- 6. Sollevare la linguetta di blocco sul connettore del cavo della scheda dell'indicatore di stato.
- 7. Utilizzare la linguetta di estrazione per scollegare il cavo della scheda dell'indicatore di stato dal connettore sulla scheda di I/O.
- 8. Rimuovere la vite che fissa la scheda dell'indicatore di stato alla base del computer.
- 9. Sollevare la scheda dell'indicatore di stato dalla base del computer.

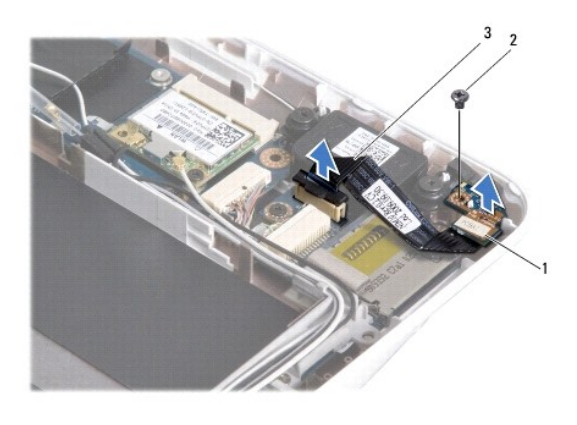

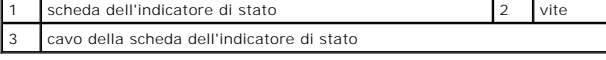

# <span id="page-31-2"></span>**Ricollocamento della scheda dell'indicatore di stato**

- 1. Seguire le procedure descritte in [Operazioni preliminari.](file:///C:/data/systems/ins1012/it/sm/before.htm#wp1435071)
- 2. Allineare il foro della vite e la tacca sulla scheda dell'indicatore di stato rispettivamente al foro della vite e alla linguetta sulla base del computer.
- 3. Ricollocare la vite che fissa la scheda dell'indicatore di stato alla base del computer.
- 4. Collegare il cavo della scheda dell'indicatore di stato al connettore sulla scheda di I/O e abbassare la linguetta di blocco per fissare il cavo della scheda dell'indicatore di stato.
- 5. Ricollocare il gruppo palm rest (consultare [Ricollocamento del gruppo palm rest](file:///C:/data/systems/ins1012/it/sm/palmrest.htm#wp1059721)).
- 6. Ricollocare il gruppo disco rigido (consultare [Ricollocamento del gruppo disco rigido](file:///C:/data/systems/ins1012/it/sm/hdd.htm#wp1181804)).
- 7. Ricollocare la tastiera (consultare [Ricollocamento della tastiera](file:///C:/data/systems/ins1012/it/sm/keyboard.htm#wp1179994)).
- 8. Ricollocare la batteria (consultare [Ricollocamento della batteria](file:///C:/data/systems/ins1012/it/sm/battery.htm#wp1443274)).

**ATTENZIONE: Prima di accendere il computer, ricollocare tutte le viti e assicurarsi che non rimangano viti sparse all'interno del computer. In caso contrario, si potrebbero causare danni al computer.** 

### <span id="page-33-0"></span> **Modulo di memoria Manuale di servizio di Dell™ Inspiron™ 1012**

- [Rimozione del modulo di memoria](#page-33-1)
- Ricollocamento del modulo di memori
- AVVERTENZA: Prima di intervenire sui componenti interni del computer, leggere le informazioni sulla sicurezza spedite assieme al computer. Per<br>ulteriori informazioni sulle protezioni ottimali, consultare la pagina iniziale **www.dell.com/regulatory\_compliance.**
- **ATTENZIONE: Per evitare scariche elettrostatiche, scaricare a terra l'elettricità statica del corpo utilizzando una fascetta da polso per la messa a terra o toccando periodicamente una superficie metallica non verniciata (come un connettore sul computer).**
- ATTENZIONE: Solo un tecnico di assistenza qualificato dovrebbe eseguire le riparazioni del computer. I danni causati dalla manutenzione che non<br>**è autorizzata dalla Dell™ non sono coperti dalla garanzia.**
- **ATTENZIONE: Per evitare danni alla scheda di sistema, rimuovere la batteria principale (consultare [Rimozione della batteria](file:///C:/data/systems/ins1012/it/sm/battery.htm#wp1442926)) prima di intervenire sui componenti interni del computer.**

E possibile aumentare la memoria del computer installando dei moduli di memoria sulla scheda di sistema. Per maggiori informazioni sul tipo di memoria<br>supportato dal computer, consultare le "Specifiche di base" nella *Setu* 

**N.B.** I moduli di memoria acquistati da Dell sono coperti dalla garanzia del computer.

Il computer dispone di un connettore SODIMM accessibile dall'utente.

# <span id="page-33-1"></span>**Rimozione del modulo di memoria**

- 1. Seguire le procedure descritte in [Operazioni preliminari.](file:///C:/data/systems/ins1012/it/sm/before.htm#wp1435071)
- 2. Rimuovere la batteria (consultare [Rimozione della batteria](file:///C:/data/systems/ins1012/it/sm/battery.htm#wp1442926)).
- 3. Rimuovere la tastiera (consultare [Rimozione della tastiera](file:///C:/data/systems/ins1012/it/sm/keyboard.htm#wp1201059)).
- 4. Allentare la vite che fissa il coperchio del modulo di memoria al gruppo palm rest.

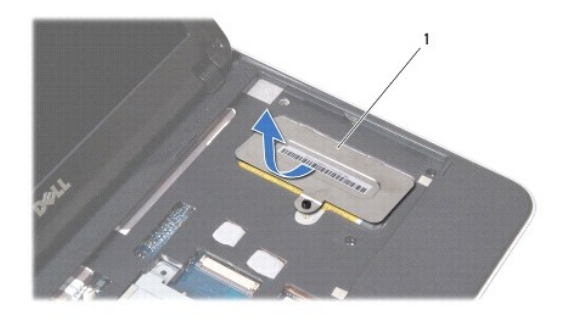

1 coperchio del modulo di memoria

- 5. Estrarre le linguette del coperchio del modulo di memoria dalle scanalature sul gruppo palm rest.
- 6. Sollevare il coperchio del modulo di memoria dal gruppo palm rest.
- **ATTENZIONE: per evitare danni al connettore del modulo di memoria, non utilizzare strumenti per allargare i fermagli di fissaggio del modulo di memoria.**
- 7. Usare la punta delle dita per allontanare i fermagli di fissaggio su ciascuna estremità del connettore del modulo di memoria, finché il modulo di memoria non scatta fuori sede.

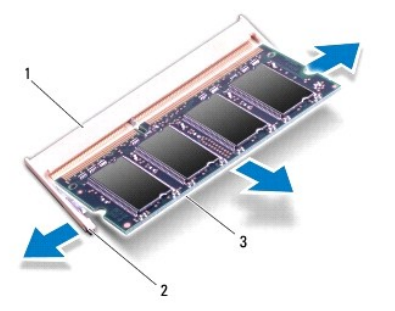

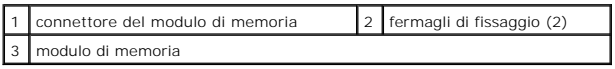

8. Rimuovere il modulo di memoria dal connettore del modulo di memoria.

# <span id="page-34-0"></span>**Ricollocamento del modulo di memoria**

- 1. Allineare la tacca sul modulo di memoria alla linguetta sul connettore del modulo di memoria.
- 2. Far scorrere saldamente il modulo di memoria nello slot con un'angolazione di 45 gradi, quindi spingerlo verso il basso finché scatta in posizione. Se non si ode lo scatto, rimuovere il modulo di memoria e reinstallarlo.

**A.B.** se il modulo di memoria non viene installato correttamente, il sistema potrebbe non avviarsi.

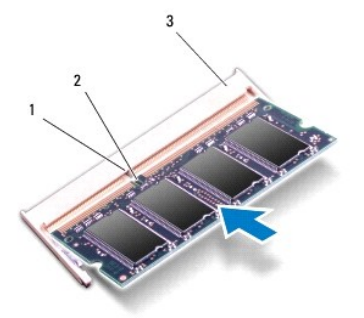

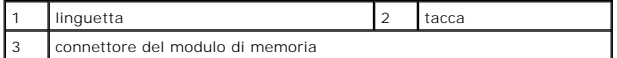

- 3. Far scorrere le linguette sul coperchio del modulo di memoria nelle scanalature sul gruppo palm rest.
- 4. Allentare la vite che fissa il coperchio del modulo di memoria al gruppo palm rest.
- 5. Ricollocare la tastiera (consultare [Ricollocamento della tastiera](file:///C:/data/systems/ins1012/it/sm/keyboard.htm#wp1179994)).
- 6. Ricollocare la batteria (consultare [Ricollocamento della batteria](file:///C:/data/systems/ins1012/it/sm/battery.htm#wp1443274)).
- 7. Accendere il computer.

All'avvio, il computer rileva la memoria aggiuntiva e aggiorna automaticamente le informazioni sulla configurazione del sistema.

## Per confermare la quantità di memoria installata nel computer:

*In Microsoft® Windows® XP*

### Fare clic su **Start**® **Tutti i programmi** ® **Accessori** ® **Utilità di sistema** ® **Informazioni sul computer**.

*In Microsoft Windows 7*

Fare clic su Start<sup>(?)</sup> → Help and Support (Guida e supporto tecnico)→ Dell System Information (Informazioni sul computer).

**ATTENZIONE: Prima di accendere il computer, ricollocare tutte le viti e assicurarsi che non rimangano viti sparse all'interno del computer. In caso contrario, si potrebbero causare danni al computer.** 

## <span id="page-36-0"></span> **Scheda/e miniaturizzata/e wireless Manuale di servizio di Dell™ Inspiron™ 1012**

- [Rimozione della/e scheda/e miniaturizzata/e](#page-36-1)
- Ricollocamento della/e scheda/e miniaturizzata

 $\mathbb{A}$ AVVERTENZA: Prima di intervenire sui componenti interni del computer, leggere le informazioni sulla sicurezza spedite assieme al computer. Per<br>ulteriori informazioni sulle protezioni ottimali, consultare la pagina iniziale **www.dell.com/regulatory\_compliance.**

**ATTENZIONE: Per evitare scariche elettrostatiche, scaricare a terra l'elettricità statica del corpo utilizzando una fascetta da polso per la messa a terra o toccando periodicamente una superficie metallica non verniciata (come un connettore sul computer).** 

ATTENZIONE: Solo un tecnico di assistenza qualificato dovrebbe eseguire le riparazioni del computer. I danni causati dalla manutenzione che non<br>**è autorizzata dalla Dell™ non sono coperti dalla garanzia.** 

**ATTENZIONE: Per evitare danni alla scheda di sistema, rimuovere la batteria principale (consultare [Rimozione della batteria](file:///C:/data/systems/ins1012/it/sm/battery.htm#wp1442926)) prima di intervenire sui componenti interni del computer.** 

**N.B.** Dell non garantisce la compatibilità né fornisce supporto per schede miniaturizzate di produttori diversi da Dell.

Se con il computer è stata ordinata una scheda miniaturizzata wireless, la scheda è già installata.

Il computer supporta due slot per schede miniaturizzate:

- l Uno slot per schede miniaturizzate Full per WWAN
- l Uno slot per schede miniaturizzate Half per WLAN

**N.B.** A seconda della configurazione del computer al momento dell'acquisto, lo slot per schede miniaturizzate potrebbe avere, o meno, una scheda<br>miniaturizzata installata.

## <span id="page-36-1"></span>**Rimozione della/e scheda/e miniaturizzata/e**

- 1. Seguire le procedure descritte in [Operazioni preliminari.](file:///C:/data/systems/ins1012/it/sm/before.htm#wp1435071)
- 2. Rimuovere la batteria (consultare [Rimozione della batteria](file:///C:/data/systems/ins1012/it/sm/battery.htm#wp1442926)).
- 3. Rimuovere la tastiera (consultare [Rimozione della tastiera](file:///C:/data/systems/ins1012/it/sm/keyboard.htm#wp1201059)).
- 4. Rimuovere il gruppo disco rigido (consultare [Rimozione del gruppo disco rigido\)](file:///C:/data/systems/ins1012/it/sm/hdd.htm#wp1179926).
- 5. Rimuovere il gruppo palm rest (consultare [Rimozione del gruppo palm rest\)](file:///C:/data/systems/ins1012/it/sm/palmrest.htm#wp1044787).
- 6. Scollegare i cavi dell'antenna dalla scheda miniaturizzata.

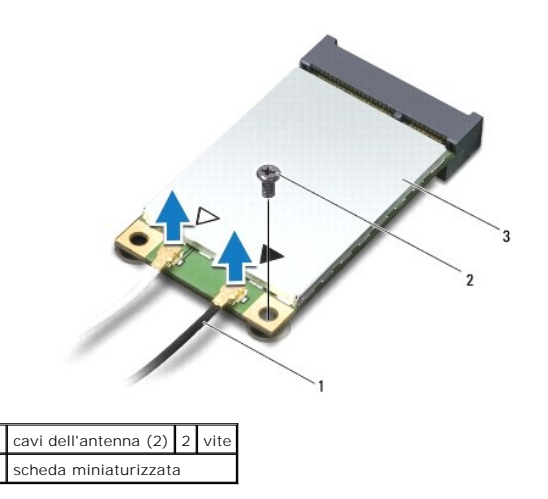

7. Rimuovere la vite che fissa la scheda miniaturizzata alla scheda di sistema.

<span id="page-37-0"></span>8. Sollevare la scheda miniaturizzata dal connettore sulla scheda di sistema.

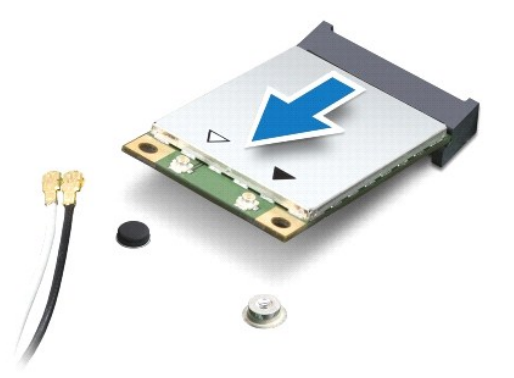

# ATTENZIONE: **Quando la scheda miniaturizzata non è nel computer, conservarla in un imballaggio antistatico protettivo. Per maggiori<br>informazioni, consultare "Protezione dalle scariche elettrostatiche" nelle informazioni su**

# <span id="page-37-1"></span>**Ricollocamento della/e scheda/e miniaturizzata/e**

- 1. Seguire le procedure descritte in [Operazioni preliminari.](file:///C:/data/systems/ins1012/it/sm/before.htm#wp1435071)
- 2. Rimuovere la nuova scheda miniaturizzata dall'imballaggio.
- **ATTENZIONE: Esercitare una pressione decisa e costante per far scorrere la scheda in posizione. Se si esercita una forza eccessiva, è possibile danneggiare il connettore.**
- **ATTENZIONE: I connettori sono calettati per garantire il corretto inserimento. Se si incontra resistenza, controllare i connettori sulla scheda e sulla scheda di sistema, e riallineare la scheda.**
- 3. Inserire il connettore della scheda miniaturizzata con un'angolazione di 45 gradi nel connettore sulla scheda di sistema.
- 4. Premere l'altra estremità della scheda miniaturizzata nello slot sulla scheda di sistema e ricollocare la vite che fissa la scheda miniaturizzata alla scheda di sistema.
- 5. Collegare i cavi dell'antenna appropriati alla scheda miniaturizzata che si sta installando. La seguente tabella riporta la combinazione di colori dei cavi<br>dell'antenna per ciascuna scheda miniaturizzata supportata dal

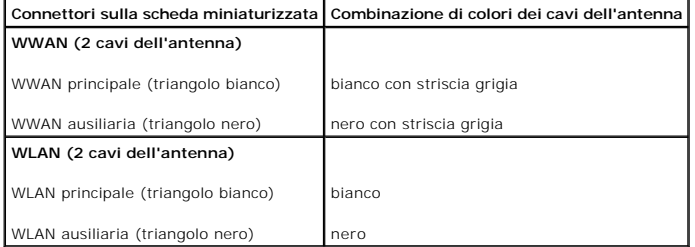

- 6. Ricollocare il gruppo palm rest (consultare [Ricollocamento del gruppo palm rest](file:///C:/data/systems/ins1012/it/sm/palmrest.htm#wp1059721)).
- 7. Ricollocare il gruppo disco rigido (consultare [Ricollocamento del gruppo disco rigido](file:///C:/data/systems/ins1012/it/sm/hdd.htm#wp1181804)).
- 8. Ricollocare la tastiera (consultare [Ricollocamento della tastiera](file:///C:/data/systems/ins1012/it/sm/keyboard.htm#wp1179994)).
- 9. Ricollocare la batteria (consultare [Ricollocamento della batteria](file:///C:/data/systems/ins1012/it/sm/battery.htm#wp1443274)).
- **ATTENZIONE: Prima di accendere il computer, ricollocare tutte le viti e accertarsi che non rimangano viti sparse all'interno del computer. In caso contrario, si potrebbero causare danni al computer.**
- 10. Installare i driver e le utilità per il computer, se necessario. Per ulteriori informazioni, consultare la *Guida alla tecnologia Dell*.

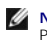

**N.B. Se si sta installando una scheda di comunicazione proveniente da una fonte diversa dalla Dell, è necessario installare i driver e le utilità appropriati.<br>Per maggiori informazioni generiche sui driver, consultare la** 

## <span id="page-39-0"></span> **Gruppo palm rest Manuale di servizio di Dell™ Inspiron™ 1012**

- [Rimozione del gruppo palm rest](#page-39-1)
- Ricollocamento del gruppo palm r
- $\triangle$ AVVERTENZA: Prima di intervenire sui componenti interni del computer, leggere le informazioni sulla sicurezza spedite assieme al computer. Per<br>ulteriori informazioni sulle protezioni ottimali, consultare la pagina iniziale
- ATTENZIONE: **Per evitare scariche elettrostatiche, scaricare a terra l'elettricità statica del corpo utilizzando una fascetta da polso per la messa a<br>terra o toccando periodicamente una superficie metallica non verniciata**
- ATTENZIONE: Solo un tecnico di assistenza qualificato dovrebbe eseguire le riparazioni del computer. I danni causati dalla manutenzione che non<br>**è autorizzata dalla Dell™ non sono coperti dalla garanzia.**
- **ATTENZIONE: Per evitare danni alla scheda di sistema, rimuovere la batteria principale (consultare [Rimozione della batteria](file:///C:/data/systems/ins1012/it/sm/battery.htm#wp1442926)) prima di intervenire sui componenti interni del computer.**

# <span id="page-39-1"></span>**Rimozione del gruppo palm rest**

- 1. Seguire le procedure descritte in [Operazioni preliminari.](file:///C:/data/systems/ins1012/it/sm/before.htm#wp1435071)
- 2. Rimuovere la batteria (consultare [Rimozione della batteria](file:///C:/data/systems/ins1012/it/sm/battery.htm#wp1442926)).
- 3. Rimuovere le quattro viti che fissano il gruppo palm rest alla base del computer.

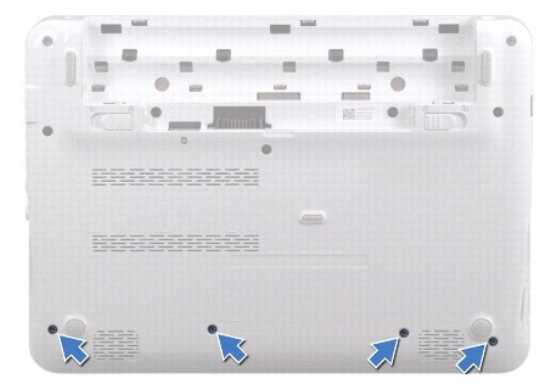

- 4. Capovolgere il computer e aprire lo schermo per quanto possibile.
- 5. Rimuovere la tastiera (consultare [Rimozione della tastiera](file:///C:/data/systems/ins1012/it/sm/keyboard.htm#wp1201059)).
- 6. Rimuovere il gruppo disco rigido (consultare [Rimozione del gruppo disco rigido\)](file:///C:/data/systems/ins1012/it/sm/hdd.htm#wp1179926).

## **ATTENZIONE: Tirare le linguette di estrazione sulla parte superiore dei connettori per evitare danni ai connettori.**

- 7. Scollegare il cavo del pulsante di alimentazione dal connettore sulla scheda di sistema.
- 8. Sollevare la linguetta di blocco e tirare la linguetta di estrazione per scollegare il cavo del touchpad dal connettore sulla scheda di sistema.
- 9. Rimuovere le tre viti che fissano il gruppo palm rest alla base del computer.

<span id="page-40-0"></span>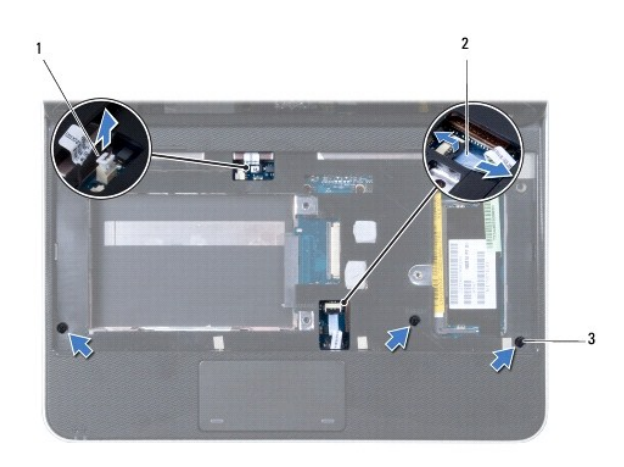

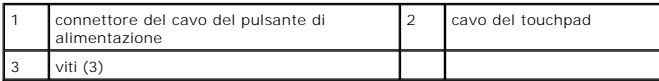

### **ATTENZIONE: Separare con attenzione il gruppo palm rest dalla base del computer per evitare danni allo stesso.**

10. Utilizzando un graffietto in plastica, sollevare il gruppo palm rest facendo leva lungo il bordo posteriore, quindi sfilare il gruppo palm rest dalla base del computer.

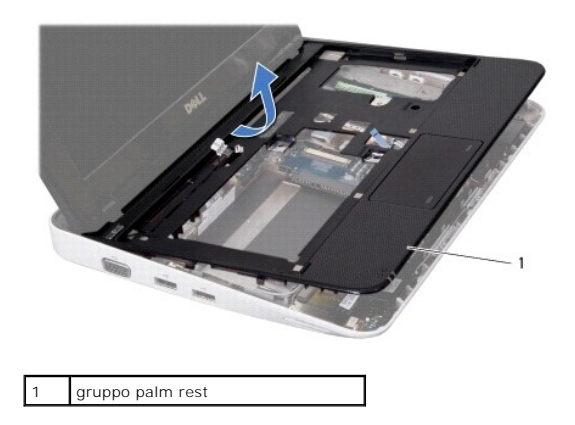

11. Sollevare il gruppo palm rest dalla base del computer.

# <span id="page-40-1"></span>**Ricollocamento del gruppo palm rest**

- 1. Seguire le procedure descritte in [Operazioni preliminari.](file:///C:/data/systems/ins1012/it/sm/before.htm#wp1435071)
- 2. Allineare il gruppo palm rest alla base del computer e farlo scattare delicatamente in posizione.
- 3. Far scorrere il cavo del touchpad nel connettore sulla scheda di sistema e premere la linguetta di blocco per fissare il cavo del touchpad.
- 4. Collegare il cavo del pulsante di alimentazione al connettore sulla scheda di sistema.
- 5. Ricollocare le tre viti che fissano il gruppo palm rest alla base del computer.
- 6. Ricollocare il gruppo disco rigido (consultare [Ricollocamento del gruppo disco rigido](file:///C:/data/systems/ins1012/it/sm/hdd.htm#wp1181804)).
- 7. Ricollocare la tastiera (consultare [Ricollocamento della tastiera](file:///C:/data/systems/ins1012/it/sm/keyboard.htm#wp1179994)).
- 8. Capovolgere il computer e ricollocare le quattro viti che fissano il gruppo palm rest alla base del computer.
- 9. Ricollocare la batteria (consultare [Ricollocamento della batteria](file:///C:/data/systems/ins1012/it/sm/battery.htm#wp1443274)).

**ATTENZIONE: Prima di accendere il computer, ricollocare tutte le viti e assicurarsi che non rimangano viti sparse all'interno del computer. In caso contrario, si potrebbero causare danni al computer.** 

## <span id="page-42-0"></span> **Scheda del pulsante di alimentazione Manuale di servizio di Dell™ Inspiron™ 1012**

[Rimozione della scheda del pulsante di alimentazione](#page-42-1)

- **O** Ricollocamento della scheda del pulsante di alime
- $\Lambda$ AVVERTENZA: Prima di intervenire sui componenti interni del computer, leggere le informazioni sulla sicurezza spedite assieme al computer. Per<br>ulteriori informazioni sulle protezioni ottimali, consultare la pagina iniziale **www.dell.com/regulatory\_compliance.**
- **ATTENZIONE: Per evitare scariche elettrostatiche, scaricare a terra l'elettricità statica del corpo utilizzando una fascetta da polso per la messa a terra o toccando periodicamente una superficie metallica non verniciata (come un connettore del computer).**
- ATTENZIONE: Solo un tecnico di assistenza qualificato dovrebbe eseguire le riparazioni del computer. I danni causati dalla manutenzione che non<br>**è autorizzata dalla Dell™ non sono coperti dalla garanzia.**
- **ATTENZIONE: Per evitare danni alla scheda di sistema, rimuovere la batteria principale (consultare [Rimozione della batteria](file:///C:/data/systems/ins1012/it/sm/battery.htm#wp1442926)) prima di intervenire sui componenti interni del computer.**

# <span id="page-42-1"></span>**Rimozione della scheda del pulsante di alimentazione**

- 1. Seguire le procedure descritte in [Operazioni preliminari.](file:///C:/data/systems/ins1012/it/sm/before.htm#wp1435071)
- 2. Rimuovere la batteria (consultare [Rimozione della batteria](file:///C:/data/systems/ins1012/it/sm/battery.htm#wp1442926)).
- 3. Rimuovere la tastiera (consultare [Rimozione della tastiera](file:///C:/data/systems/ins1012/it/sm/keyboard.htm#wp1201059)).
- 4. Rimuovere il gruppo disco rigido (consultare [Rimozione del gruppo disco rigido\)](file:///C:/data/systems/ins1012/it/sm/hdd.htm#wp1179926).
- 5. Rimuovere il gruppo palm rest (consultare [Rimozione del gruppo palm rest\)](file:///C:/data/systems/ins1012/it/sm/palmrest.htm#wp1044787).
- 6. Prendere nota dell'instradamento del cavo del pulsante di alimentazione e rimuovere il cavo dalla guida di instradamento sul gruppo palm rest.
- 7. Capovolgere il gruppo palm rest e rimuovere la vite che fissa la scheda del pulsante di alimentazione al gruppo palm rest.

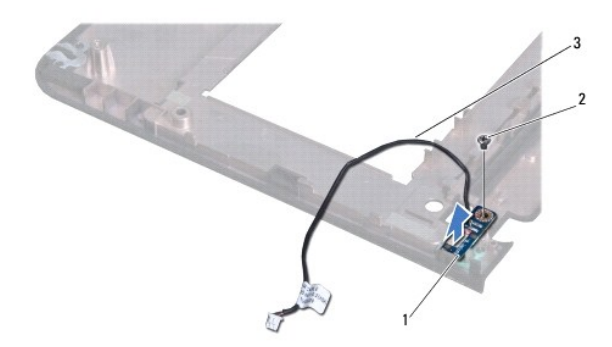

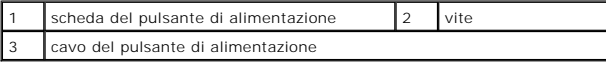

8. Estrarre la scheda del pulsante di alimentazione dal gruppo palm rest.

## <span id="page-42-2"></span>**Ricollocamento della scheda del pulsante di alimentazione**

- 1. Seguire le procedure descritte in [Operazioni preliminari.](file:///C:/data/systems/ins1012/it/sm/before.htm#wp1435071)
- 2. Collocare la scheda del pulsante di alimentazione sul gruppo palm rest e ricollocare la vite che fissa la scheda del pulsante di alimentazione al gruppo

palm rest.

- 3. Instradare il cavo del pulsante di alimentazione attraverso la guida di instradamento sul gruppo palm rest.
- 4. Capovolgere e ricollocare il gruppo palm rest (consultare[Ricollocamento del gruppo palm rest\)](file:///C:/data/systems/ins1012/it/sm/palmrest.htm#wp1059721).
- 5. Ricollocare il gruppo disco rigido (consultare [Ricollocamento del gruppo disco rigido](file:///C:/data/systems/ins1012/it/sm/hdd.htm#wp1181804)).
- 6. Ricollocare la tastiera (consultare [Ricollocamento della tastiera](file:///C:/data/systems/ins1012/it/sm/keyboard.htm#wp1179994)).
- 7. Ricollocare la batteria (consultare [Ricollocamento della batteria](file:///C:/data/systems/ins1012/it/sm/battery.htm#wp1443274)).
- ATTENZIONE: Prima di accendere il computer, ricollocare tutte le viti e accertarsi che non rimangano viti sparse all'interno del computer. In caso<br>contrario, si potrebbero causare danni al computer.

## <span id="page-44-0"></span> **Piastra per carte SIM Manuale di servizio di Dell™ Inspiron™ 1012**

- **•** [Rimozione della piastra per carte SIM](#page-44-1)
- [Ricollocamento della piastra per carte SIM](#page-44-2)
- AVVERTENZA: Prima di intervenire sui componenti interni del computer, leggere le informazioni sulla sicurezza spedite assieme al computer. Per<br>ulteriori informazioni sulle protezioni ottimali, consultare la pagina iniziale **www.dell.com/regulatory\_compliance.**
- **ATTENZIONE: Per evitare scariche elettrostatiche, scaricare a terra l'elettricità statica del corpo utilizzando una fascetta da polso per la messa a terra o toccando periodicamente una superficie metallica non verniciata (come un connettore del computer).**
- ATTENZIONE: Solo un tecnico di assistenza qualificato dovrebbe eseguire le riparazioni del computer. I danni causati dalla manutenzione che non<br>**è autorizzata dalla Dell™ non sono coperti dalla garanzia.**
- **ATTENZIONE: Per evitare danni alla scheda di sistema, rimuovere la batteria principale (consultare [Rimozione della batteria](file:///C:/data/systems/ins1012/it/sm/battery.htm#wp1442926)) prima di intervenire sui componenti interni del computer.**

# <span id="page-44-1"></span>**Rimozione della piastra per carte SIM**

- 1. Seguire le procedure descritte in [Operazioni preliminari.](file:///C:/data/systems/ins1012/it/sm/before.htm#wp1435071)
- 2. Rimuovere la batteria (consultare [Rimozione della batteria](file:///C:/data/systems/ins1012/it/sm/battery.htm#wp1442926)).
- 3. Seguire le istruzioni dal *[punto 2](file:///C:/data/systems/ins1012/it/sm/sysboard.htm#wp1040727)* al [punto 17](file:///C:/data/systems/ins1012/it/sm/sysboard.htm#wp1045728) in [Rimozione della scheda di sistema.](file:///C:/data/systems/ins1012/it/sm/sysboard.htm#wp1032066)
- 4. Rimuovere le due viti che fissano la piastra per carte SIM alla base del computer.
- 5. Sollevare la piastra per carte SIM dalla base del computer.

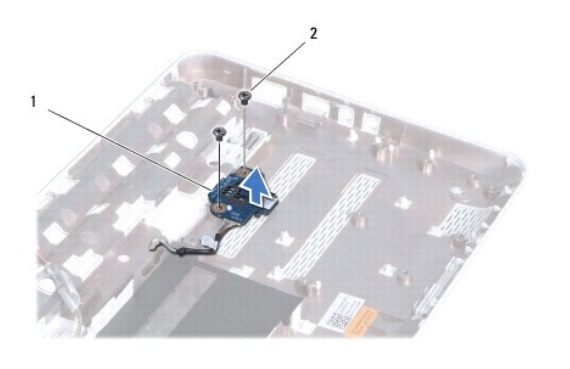

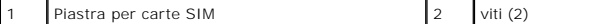

## <span id="page-44-2"></span>**Ricollocamento della piastra per carte SIM**

- 1. Seguire le procedure descritte in [Operazioni preliminari.](file:///C:/data/systems/ins1012/it/sm/before.htm#wp1435071)
- 2. Collocare la piastra per carte SIM in posizione e ricollocare le due viti che fissano la piastra per carte SIM alla base del computer.
- 3. Seguire le istruzioni dal [punto 4](file:///C:/data/systems/ins1012/it/sm/sysboard.htm#wp1045802) al [punto 21](file:///C:/data/systems/ins1012/it/sm/sysboard.htm#wp998291) in [Ricollocamento della scheda di sistema](file:///C:/data/systems/ins1012/it/sm/sysboard.htm#wp1044267).
- **ATTENZIONE: Prima di accendere il computer, ricollocare tutte le viti e accertarsi che non rimangano viti sparse all'interno del computer. In caso contrario, si potrebbero causare danni al computer.**

## <span id="page-46-0"></span> **Altoparlanti**

## **Manuale di servizio di Dell™ Inspiron™ 1012**

- **•** [Rimozione degli altoparlanti](#page-46-1)
- **O** Ricollocamento degli altoparla
- $\Lambda$ AVVERTENZA: Prima di intervenire sui componenti interni del computer, leggere le informazioni sulla sicurezza spedite assieme al computer. Per<br>ulteriori informazioni sulle protezioni ottimali, consultare la pagina iniziale
- ATTENZIONE: **Per evitare scariche elettrostatiche, scaricare a terra l'elettricità statica del corpo utilizzando una fascetta da polso per la messa a<br>terra o toccando periodicamente una superficie metallica non verniciata**
- ATTENZIONE: Solo un tecnico di assistenza qualificato dovrebbe eseguire le riparazioni del computer. I danni causati dalla manutenzione che non<br>**è autorizzata dalla Dell™ non sono coperti dalla garanzia.**

**ATTENZIONE: Per evitare danni alla scheda di sistema, rimuovere la batteria principale (consultare [Rimozione della batteria](file:///C:/data/systems/ins1012/it/sm/battery.htm#wp1442926)) prima di intervenire sui componenti interni del computer.** 

# <span id="page-46-1"></span>**Rimozione degli altoparlanti**

- 1. Seguire le procedure descritte in [Operazioni preliminari.](file:///C:/data/systems/ins1012/it/sm/before.htm#wp1435071)
- 2. Rimuovere la batteria (consultare [Rimozione della batteria](file:///C:/data/systems/ins1012/it/sm/battery.htm#wp1442926)).
- 3. Rimuovere la tastiera (consultare [Rimozione della tastiera](file:///C:/data/systems/ins1012/it/sm/keyboard.htm#wp1201059)).
- 4. Rimuovere il gruppo disco rigido (consultare [Rimozione del gruppo disco rigido\)](file:///C:/data/systems/ins1012/it/sm/hdd.htm#wp1179926).
- 5. Rimuovere il gruppo palm rest (consultare [Rimozione del gruppo palm rest\)](file:///C:/data/systems/ins1012/it/sm/palmrest.htm#wp1044787).
- 6. Scollegare il cavo degli altoparlanti dal connettore sulla scheda di sistema.

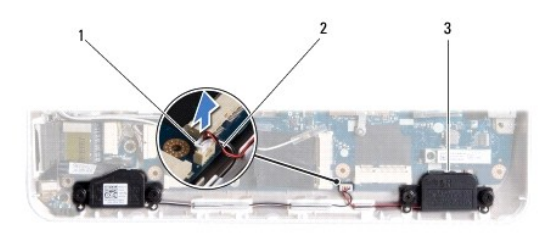

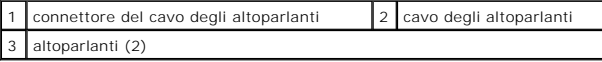

- 7. Rimuovere le quattro viti (due su ciascun lato) che fissano gli altoparlanti alla base del computer.
- 8. Prendere nota dell'instradamento del cavo degli altoparlanti e rimuovere gli altoparlanti e il cavo dalla base del computer.

# <span id="page-46-2"></span>**Ricollocamento degli altoparlanti**

- 1. Seguire le procedure descritte in [Operazioni preliminari.](file:///C:/data/systems/ins1012/it/sm/before.htm#wp1435071)
- 2. Collocare gli altoparlanti sulla base del computer e instradare i cavi degli altoparlanti nelle guide di instradamento.
- 3. Ricollocare le quattro viti (due su ciascun lato) che fissano gli altoparlanti alla base del computer.
- 4. Collegare il cavo degli altoparlanti al connettore sulla scheda di sistema.
- 5. Ricollocare il gruppo palm rest (consultare [Ricollocamento del gruppo palm rest](file:///C:/data/systems/ins1012/it/sm/palmrest.htm#wp1059721)).
- 6. Ricollocare il gruppo disco rigido (consultare [Ricollocamento del gruppo disco rigido](file:///C:/data/systems/ins1012/it/sm/hdd.htm#wp1181804)).
- 7. Ricollocare la tastiera (consultare [Ricollocamento della tastiera](file:///C:/data/systems/ins1012/it/sm/keyboard.htm#wp1179994)).
- 8. Ricollocare la batteria (consultare [Ricollocamento della batteria](file:///C:/data/systems/ins1012/it/sm/battery.htm#wp1443274)).
- ATTENZIONE: Prima di accendere il computer, ricollocare tutte le viti e accertarsi che non rimangano viti sparse all'interno del computer. In caso<br>contrario, si potrebbero causare danni al computer.

### <span id="page-48-0"></span> **Staffa/e di supporto Manuale di servizio di Dell™ Inspiron™ 1012**

- [Rimozione della staffa di supporto sinistra](#page-48-1)
- Ricollocamento della staffa di sup
- [Rimozione della staffa di supporto destra](#page-49-2)
- [Ricollocamento della staffa di supporto destra](#page-50-0)
- 
- AVVERTENZA: Prima di intervenire sui componenti interni del computer, leggere le informazioni sulla sicurezza spedite assieme al computer. Per<br>ulteriori informazioni sulle protezioni ottimali, consultare la pagina iniziale
- ATTENZIONE: **Per evitare scariche elettrostatiche, scaricare a terra l'elettricità statica del corpo utilizzando una fascetta da polso per la messa a<br>terra o toccando periodicamente una superficie metallica non verniciata**
- ATTENZIONE: Solo un tecnico di assistenza qualificato dovrebbe eseguire le riparazioni del computer. I danni causati dalla manutenzione che non<br>**è autorizzata dalla Dell™ non sono coperti dalla garanzia.**
- **ATTENZIONE: Per evitare danni alla scheda di sistema, rimuovere la batteria principale (consultare [Rimozione della batteria](file:///C:/data/systems/ins1012/it/sm/battery.htm#wp1442926)) prima di intervenire sui componenti interni del computer.**

# <span id="page-48-1"></span>**Rimozione della staffa di supporto sinistra**

- 1. Seguire le procedure descritte in Operazioni preliminari
- 2. Rimuovere la batteria (consultare [Rimozione della batteria](file:///C:/data/systems/ins1012/it/sm/battery.htm#wp1442926)).
- 3. Rimuovere la tastiera (consultare [Rimozione della tastiera](file:///C:/data/systems/ins1012/it/sm/keyboard.htm#wp1201059)).
- 4. Rimuovere il gruppo disco rigido (consultare [Rimozione del gruppo disco rigido\)](file:///C:/data/systems/ins1012/it/sm/hdd.htm#wp1179926).
- 5. Rimuovere il gruppo palm rest (consultare [Rimozione del gruppo palm rest\)](file:///C:/data/systems/ins1012/it/sm/palmrest.htm#wp1044787).
- 6. Rimuovere il coperchio del cardine (consultare [Rimozione del coperchio del cardine\)](file:///C:/data/systems/ins1012/it/sm/hingecov.htm#wp1035974).
- 7. Rimuovere il gruppo schermo (consultare [Rimozione del gruppo schermo](file:///C:/data/systems/ins1012/it/sm/display.htm#wp1212160)).
- 8. Rimuovere la vite che fissa la staffa di supporto sinistra alla scheda di I/O.

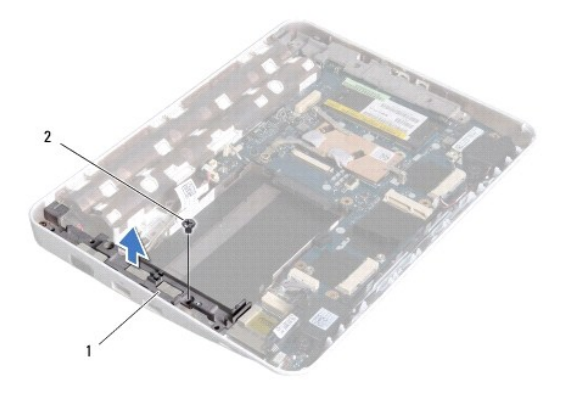

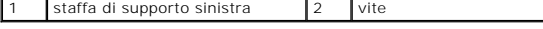

9. Sollevare la staffa di supporto sinistra dalla scheda di I/O.

## <span id="page-49-1"></span><span id="page-49-0"></span>**Ricollocamento della staffa di supporto sinistra**

- 1. Seguire le procedure descritte in [Operazioni preliminari.](file:///C:/data/systems/ins1012/it/sm/before.htm#wp1435071)
- 2. Allineare le scanalature sulla staffa di supporto sinistra ai montanti di allineamento sulla base del computer e collocare la staffa in posizione.
- 3. Ricollocare la vite che fissa la staffa di supporto sinistra alla base del computer.
- 4. Ricollocare il gruppo schermo (consultare [Ricollocamento del gruppo schermo\)](file:///C:/data/systems/ins1012/it/sm/display.htm#wp1205821).
- 5. Ricollocare il coperchio del cardine (consultare [Ricollocamento del coperchio del cardine\)](file:///C:/data/systems/ins1012/it/sm/hingecov.htm#wp1036191).
- 6. Ricollocare il gruppo palm rest (consultare [Ricollocamento del gruppo palm rest](file:///C:/data/systems/ins1012/it/sm/palmrest.htm#wp1059721)).
- 7. Ricollocare il gruppo disco rigido (consultare [Ricollocamento del gruppo disco rigido](file:///C:/data/systems/ins1012/it/sm/hdd.htm#wp1181804)).
- 8. Ricollocare la tastiera (consultare [Ricollocamento della tastiera](file:///C:/data/systems/ins1012/it/sm/keyboard.htm#wp1179994)).
- 9. Ricollocare la batteria (consultare [Ricollocamento della batteria](file:///C:/data/systems/ins1012/it/sm/battery.htm#wp1443274)).

ATTENZIONE: Prima di accendere il computer, ricollocare tutte le viti e accertarsi che non rimangano viti sparse all'interno del computer. In caso<br>contrario, si potrebbero causare danni al computer.

# <span id="page-49-2"></span>**Rimozione della staffa di supporto destra**

- 1. Seguire le procedure descritte in [Operazioni preliminari.](file:///C:/data/systems/ins1012/it/sm/before.htm#wp1435071)
- 2. Rimuovere la batteria (consultare [Rimozione della batteria](file:///C:/data/systems/ins1012/it/sm/battery.htm#wp1442926)).
- 3. Rimuovere la tastiera (consultare [Rimozione della tastiera](file:///C:/data/systems/ins1012/it/sm/keyboard.htm#wp1201059)).
- 4. Rimuovere il gruppo disco rigido (consultare [Rimozione del gruppo disco rigido\)](file:///C:/data/systems/ins1012/it/sm/hdd.htm#wp1179926).
- 5. Rimuovere il gruppo palm rest (consultare [Rimozione del gruppo palm rest\)](file:///C:/data/systems/ins1012/it/sm/palmrest.htm#wp1044787).
- 6. Rimuovere il coperchio del cardine (consultare [Rimozione del coperchio del cardine\)](file:///C:/data/systems/ins1012/it/sm/hingecov.htm#wp1035974).
- 7. Rimuovere il gruppo schermo (consultare [Ricollocamento del gruppo schermo\)](file:///C:/data/systems/ins1012/it/sm/display.htm#wp1205821).
- 8. Rimuovere la vite che fissa la staffa di supporto destra alla scheda di sistema.
- 9. Sollevare la staffa di supporto destra dalla scheda di sistema.

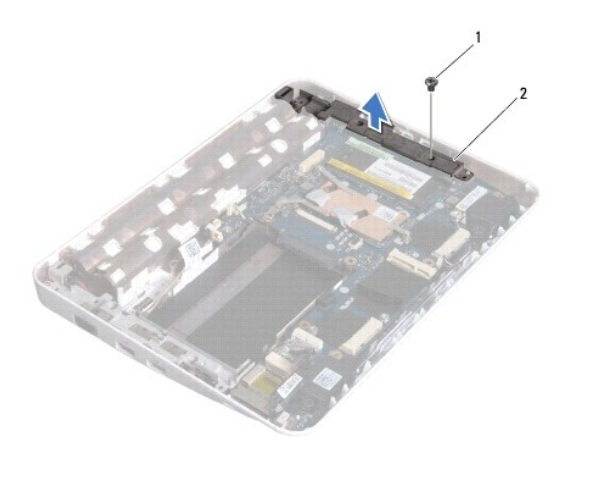

vite 2 staffa di supporto destra

# <span id="page-50-1"></span><span id="page-50-0"></span>**Ricollocamento della staffa di supporto destra**

- 1. Seguire le procedure descritte in [Operazioni preliminari.](file:///C:/data/systems/ins1012/it/sm/before.htm#wp1435071)
- 2. Allineare le scanalature sulla staffa di supporto destra ai montanti di allineamento sulla base del computer e collocare la staffa in posizione.
- 3. Ricollocare la vite che fissa la staffa di supporto destra alla base del computer.
- 4. Ricollocare il gruppo schermo (consultare [Ricollocamento del gruppo schermo\)](file:///C:/data/systems/ins1012/it/sm/display.htm#wp1205821).
- 5. Ricollocare il coperchio del cardine (consultare [Ricollocamento del coperchio del cardine\)](file:///C:/data/systems/ins1012/it/sm/hingecov.htm#wp1036191).
- 6. Ricollocare il gruppo palm rest (consultare [Ricollocamento del gruppo palm rest](file:///C:/data/systems/ins1012/it/sm/palmrest.htm#wp1059721)).
- 7. Ricollocare il gruppo disco rigido (consultare [Ricollocamento del gruppo disco rigido](file:///C:/data/systems/ins1012/it/sm/hdd.htm#wp1181804)).
- 8. Ricollocare la tastiera (consultare [Ricollocamento della tastiera](file:///C:/data/systems/ins1012/it/sm/keyboard.htm#wp1179994)).
- 9. Ricollocare la batteria (consultare [Ricollocamento della batteria](file:///C:/data/systems/ins1012/it/sm/battery.htm#wp1443274)).

ATTENZIONE: Prima di accendere il computer, ricollocare tutte le viti e accertarsi che non rimangano viti sparse all'interno del computer. In caso<br>contrario, si potrebbero causare danni al computer.

### <span id="page-51-0"></span> **Scheda di sistema Manuale di servizio di Dell™ Inspiron™ 1012**

- [Rimozione della scheda di sistema](#page-51-1)
- **O** Ricollocamento della scheda di siste
- [Immissione del Service Tag nel BIOS](#page-53-1)
- 
- AVVERTENZA: Prima di intervenire sui componenti interni del computer, leggere le informazioni sulla sicurezza spedite con il computer. Per<br>ulteriori informazioni sulle protezioni ottimali, consultare la pagina iniziale Reg **www.dell.com/regulatory\_compliance.**
- ATTENZIONE: **Per evitare scariche elettrostatiche, scaricare a terra l'elettricità statica del corpo utilizzando una fascetta da polso per la messa a<br>terra o toccando periodicamente una superficie metallica non verniciata**
- ATTENZIONE: Solo un tecnico di assistenza qualificato dovrebbe eseguire le riparazioni del computer. I danni causati dalla manutenzione che non<br>**è autorizzata dalla Dell™ non sono coperti dalla garanzia.**
- **ATTENZIONE: Per evitare danni alla scheda di sistema, rimuovere la batteria principale (consultare [Rimozione della batteria](file:///C:/data/systems/ins1012/it/sm/battery.htm#wp1442926)) prima di intervenire sui componenti interni del computer.**
- **ATTENZIONE: Maneggiare i componenti e le schede dai bordi, ed evitare di toccare i piedini e i contatti.**

Il chip del BIOS della scheda di sistema contiene il Service Tag, che è anche visibile su un'etichetta con codice a barre sul fondo del computer. Il kit di<br>sostituzione per la scheda di sistema include un CD che fornisce u

# <span id="page-51-1"></span>**Rimozione della scheda di sistema**

- 1. Seguire le procedure descritte in [Operazioni preliminari.](file:///C:/data/systems/ins1012/it/sm/before.htm#wp1435071)
- 2. Rimuovere qualsiasi scheda o protezione installata dallo slot per lettore scheda multimediale 3 in 1.
- 3. Rimuovere la batteria (consultare [Rimozione della batteria](file:///C:/data/systems/ins1012/it/sm/battery.htm#wp1442926)).
- 4. Rimuovere la tastiera (consultare [Rimozione della tastiera](file:///C:/data/systems/ins1012/it/sm/keyboard.htm#wp1201059)).
- 5. Rimuovere il gruppo disco rigido (consultare [Rimozione del gruppo disco rigido\)](file:///C:/data/systems/ins1012/it/sm/hdd.htm#wp1179926).
- 6. Rimuovere il gruppo palm rest (consultare [Rimozione del gruppo palm rest\)](file:///C:/data/systems/ins1012/it/sm/palmrest.htm#wp1044787).
- 7. Rimuovere la scheda Bluetooth™ (consultare [Rimozione della scheda Bluetooth](file:///C:/data/systems/ins1012/it/sm/btboard.htm#wp1213901)).
- 8. Rimuovere il dissipatore di calore del processore (consultare [Rimozione del dissipatore di calore del processore\)](file:///C:/data/systems/ins1012/it/sm/cpucool.htm#wp1137134)
- 9. Rimuovere la/e scheda/e miniaturizzata/e (consultare [Rimozione della/e scheda/e miniaturizzata/e](file:///C:/data/systems/ins1012/it/sm/minicard.htm#wp1189423)).
- 10. Rimuovere la scheda video acceleratrice (consultare [Rimozione della scheda video acceleratrice](file:///C:/data/systems/ins1012/it/sm/videoacc.htm#wp1189423)).
- 11. Rimuovere il coperchio del cardine (consultare [Rimozione del coperchio del cardine\)](file:///C:/data/systems/ins1012/it/sm/hingecov.htm#wp1035974).
- 12. Rimuovere il gruppo schermo (consultare [Rimozione del gruppo schermo](file:///C:/data/systems/ins1012/it/sm/display.htm#wp1212160)).
- 13. Rimuovere la staffa di supporto destra (consultare [Rimozione della staffa di supporto destra\)](file:///C:/data/systems/ins1012/it/sm/supportb.htm#wp1185829).
- 14. Scollegare il cavo del connettore dell'adattatore c.a., il cavo della piastra per carte SIM e il cavo della scheda di I/O dai rispettivi connettori sulla scheda di sistema.

<span id="page-52-0"></span>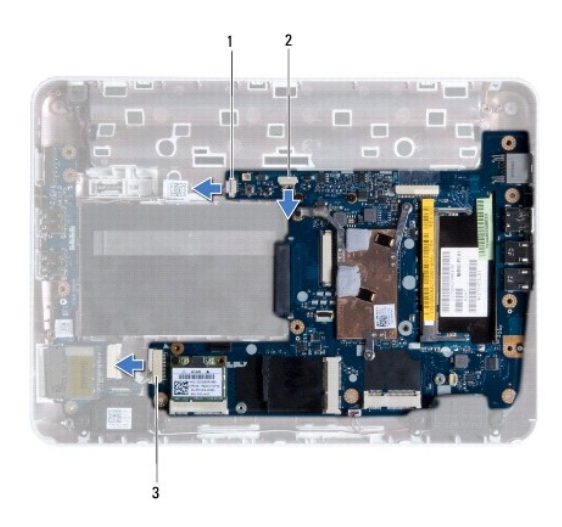

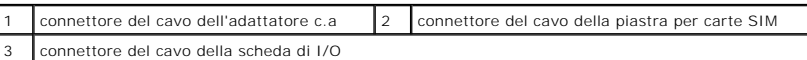

15. Rimuovere gli altoparlanti (consultare [Rimozione degli altoparlanti\)](file:///C:/data/systems/ins1012/it/sm/speaker.htm#wp1030873).

16. Rimuovere la vite che fissa la scheda di sistema alla base del computer.

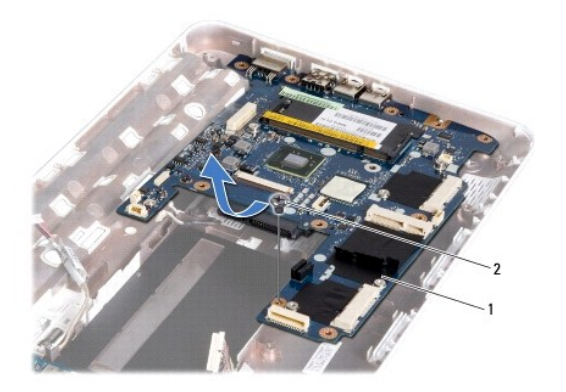

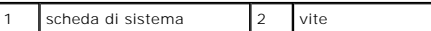

17. Sfilare con attenzione i connettori sulla scheda di sistema dagli slot nel computer e sollevare la scheda di sistema dalla base del computer.

18. Capovolgere la scheda di sistema.

19. Rimuovere la batteria a bottone (consultare [Rimozione della batteria a bottone](file:///C:/data/systems/ins1012/it/sm/coinbatt.htm#wp1179902)).

# <span id="page-52-1"></span>**Ricollocamento della scheda di sistema**

- 1. Seguire le procedure descritte in [Operazioni preliminari.](file:///C:/data/systems/ins1012/it/sm/before.htm#wp1435071)
- 2. Ricollocare la batteria a bottone (consultare [Ricollocamento della batteria a bottone\)](file:///C:/data/systems/ins1012/it/sm/coinbatt.htm#wp1180214).
- 3. Capovolgere la scheda di sistema.
- 4. Allineare i connettori sulla scheda di sistema con gli slot sulla base del computer e collocarli sulla base del computer.
- <span id="page-53-0"></span>5. Ricollocare la vite che fissa la scheda di sistema alla base del computer.
- 6. Ricollocare gli altoparlanti (consultare [Ricollocamento degli altoparlanti\)](file:///C:/data/systems/ins1012/it/sm/speaker.htm#wp1040761).
- 7. Scollegare il cavo del connettore dell'adattatore c.a., il cavo della piastra per carte SIM e il cavo della scheda di I/O dai rispettivi connettori sulla scheda di sistema.
- 8. Ricollocare la staffa di supporto destra (consultare [Ricollocamento della staffa di supporto destra](file:///C:/data/systems/ins1012/it/sm/supportb.htm#wp1185870)).
- 9. Ricollocare il gruppo schermo (consultare [Ricollocamento del gruppo schermo\)](file:///C:/data/systems/ins1012/it/sm/display.htm#wp1205821).
- 10. Ricollocare il coperchio del cardine (consultare [Ricollocamento del coperchio del cardine\)](file:///C:/data/systems/ins1012/it/sm/hingecov.htm#wp1036191).
- 11. Ricollocare la scheda video acceleratrice (consultare [Ricollocamento della scheda video acceleratrice](file:///C:/data/systems/ins1012/it/sm/videoacc.htm#wp1181828))
- 12. Ricollocare la/e scheda/e miniaturizzata/e (consultare [Ricollocamento della/e scheda/e miniaturizzata/e](file:///C:/data/systems/ins1012/it/sm/minicard.htm#wp1181828)).
- 13. Ricollocare il dissipatore di calore del processore (consultare [Ricollocamento del dissipatore di calore del processore](file:///C:/data/systems/ins1012/it/sm/cpucool.htm#wp1138671)).
- 14. Ricollocare la scheda Bluetooth (consultare [Ricollocamento della scheda Bluetooth](file:///C:/data/systems/ins1012/it/sm/btboard.htm#wp1214032)).
- 15. Ricollocare il gruppo palm rest (consultare [Ricollocamento del gruppo palm rest](file:///C:/data/systems/ins1012/it/sm/palmrest.htm#wp1059721)).
- 16. Ricollocare il gruppo disco rigido (consultare [Ricollocamento del gruppo disco rigido](file:///C:/data/systems/ins1012/it/sm/hdd.htm#wp1181804)).
- 17. Ricollocare la tastiera (consultare [Ricollocamento della tastiera](file:///C:/data/systems/ins1012/it/sm/keyboard.htm#wp1179994)).
- 18. Ricollocare la batteria (consultare [Ricollocamento della batteria](file:///C:/data/systems/ins1012/it/sm/battery.htm#wp1443274)).
- 19. Ricollocare qualsiasi scheda rimossa dallo slot per lettore schede multimediali 3 in 1.
- ATTENZIONE: Prima di accendere il computer, ricollocare tutte le viti e accertarsi che non rimangano viti sparse all'interno del computer. In caso<br>contrario, si potrebbero causare danni al computer.
- 20. Accendere il computer.

**N.B.** Dopo aver ricollocato la scheda di sistema, immettere il Service Tag del computer nel BIOS della scheda di sistema di ricambio.

21. Immettere il Service Tag (consultare **Immissione del Service Tag nel BIOS**).

# <span id="page-53-1"></span>**Immissione del Service Tag nel BIOS**

- 1. Accertarsi che l'adattatore c.a. sia collegato e che la batteria principale sia installata correttamente.
- 2. Accendere il computer.
- 3. Premere <F2> durante il POST (Power-On Self-Test, Auto-test all'accensione) per accedere al programma di installazione di sistema.
- 4. Visualizzare la scheda Security (Protezione) e immettere il Service Tag nel campo **Set Service Tag** (Imposta Service Tag).

**Manuale di servizio di Dell™ Inspiron™ 1012** 

**N.B.** Un messaggio di N.B. indica informazioni importanti che contribuiscono a migliorare l'utilizzo del computer.

**ATTENZIONE: Un messaggio di ATTENZIONE indica un potenziale danno all'hardware o una perdita di dati nel caso in cui non si seguano le istruzioni.** 

AVVERTENZA: Un messaggio di AVVERTENZA indica un rischio di danni materiali, lesioni personali o morte.

## **Le informazioni contenute in questo documento sono soggette a modifica senza preavviso. © 2010 Dell Inc. Tutti i diritti riservati.**

È severamente vietata la riproduzione di questi materiali, con qualsiasi strumento, senza l'autorizzazione scritta di Dell Inc.

Marchi commerciali utilizzati in questo testo: *Deli,* il logo *DELL e Inspiron* sono marchi commerciali di Dell Inc.; *Bluetoo*th è un marchio registrato di proprietà di Bluetooth SIG, Inc.<br>ed è utilizzato per concessione

Altri marchi e nomi commerciali possono essere utilizzati in questo documento sia in riferimento alle abre di prodotti stessi. Dell Inc. nega<br>qualsiasi partecipazione di proprietà relativa a marchi e nommerciali diversi da

**Gennaio 2010 Rev. A00**

## <span id="page-55-0"></span> **Modulo del touchpad Manuale di servizio di Dell™ Inspiron™ 1012**

- [Rimozione del modulo del touchpad](#page-55-1)
- Ricollocamento del modulo del touchp
- AVVERTENZA: Prima di intervenire sui componenti interni del computer, leggere le informazioni sulla sicurezza spedite assieme al computer. Per<br>ulteriori informazioni sulle protezioni ottimali, consultare la pagina iniziale **www.dell.com/regulatory\_compliance.**
- **ATTENZIONE: Per evitare scariche elettrostatiche, scaricare a terra l'elettricità statica del corpo utilizzando una fascetta da polso per la messa a terra o toccando periodicamente una superficie metallica non verniciata (come un connettore del computer).**
- ATTENZIONE: Solo un tecnico di assistenza qualificato dovrebbe eseguire le riparazioni del computer. I danni causati dalla manutenzione che non<br>**è autorizzata dalla Dell™ non sono coperti dalla garanzia.**
- **ATTENZIONE: Per evitare danni alla scheda di sistema, rimuovere la batteria principale (consultare [Rimozione della batteria](file:///C:/data/systems/ins1012/it/sm/battery.htm#wp1442926)) prima di intervenire sui componenti interni del computer.**

# <span id="page-55-1"></span>**Rimozione del modulo del touchpad**

- 1. Seguire le procedure descritte in [Operazioni preliminari.](file:///C:/data/systems/ins1012/it/sm/before.htm#wp1435071)
- 2. Rimuovere la batteria (consultare [Rimozione della batteria](file:///C:/data/systems/ins1012/it/sm/battery.htm#wp1442926)).
- 3. Rimuovere la batteria (consultare [Rimozione della tastiera\)](file:///C:/data/systems/ins1012/it/sm/keyboard.htm#wp1201059).
- 4. Rimuovere il gruppo disco rigido (consultare [Rimozione del gruppo disco rigido\)](file:///C:/data/systems/ins1012/it/sm/hdd.htm#wp1179926).
- 5. Rimuovere il gruppo palm rest (consultare [Rimozione del gruppo palm rest\)](file:///C:/data/systems/ins1012/it/sm/palmrest.htm#wp1044787).
- 6. Capovolgere il gruppo palm rest e rimuovere le quattro viti che fissano il modulo del touchpad al palm rest.

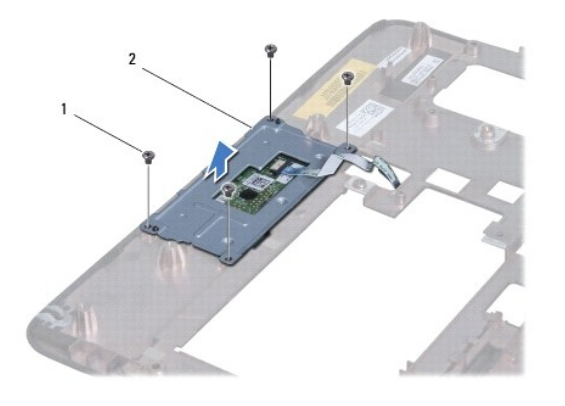

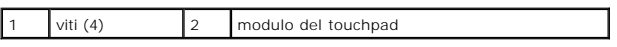

7. Sollevare il modulo del touchpad dal palm rest.

# <span id="page-55-2"></span>**Ricollocamento del modulo del touchpad**

- 1. Seguire le procedure descritte in [Operazioni preliminari.](file:///C:/data/systems/ins1012/it/sm/before.htm#wp1435071)
- 2. Usare i montanti di allineamento sul palm rest per collocare correttamente il modulo del touchpad. Ricollocare le quattro viti che fissano il modulo del touchpad al palm rest.
- 3. Ricollocare il gruppo palm rest (consultare [Ricollocamento del gruppo palm rest](file:///C:/data/systems/ins1012/it/sm/palmrest.htm#wp1059721)).
- 4. Ricollocare il gruppo disco rigido (consultare [Ricollocamento del gruppo disco rigido](file:///C:/data/systems/ins1012/it/sm/hdd.htm#wp1181804)).
- 5. Ricollocare la tastiera (consultare [Ricollocamento della tastiera](file:///C:/data/systems/ins1012/it/sm/keyboard.htm#wp1179994)).
- 6. Ricollocare la batteria (consultare [Ricollocamento della batteria](file:///C:/data/systems/ins1012/it/sm/battery.htm#wp1443274)).
- ATTENZIONE: Prima di accendere il computer, ricollocare tutte le viti e accertarsi che non rimangano viti sparse all'interno del computer. In caso<br>contrario, si potrebbero causare danni al computer.

### <span id="page-57-0"></span> **Scheda video acceleratrice Manuale di servizio di Dell™ Inspiron™ 1012**

- [Rimozione della scheda video acceleratrice](#page-57-1)
- [Ricollocamento della scheda video acceleratrice](#page-57-2)
- AVVERTENZA: Prima di intervenire sui componenti interni del computer, leggere le informazioni sulla sicurezza spedite assieme al computer. Per<br>ulteriori informazioni sulle protezioni ottimali, consultare la pagina iniziale **www.dell.com/regulatory\_compliance. ATTENZIONE: Per evitare scariche elettrostatiche, scaricare a terra l'elettricità statica del corpo utilizzando una fascetta da polso per la messa a**
- **terra o toccando periodicamente una superficie metallica non verniciata (come un connettore del computer).**
- ATTENZIONE: Solo un tecnico di assistenza qualificato dovrebbe eseguire le riparazioni del computer. I danni causati dalla manutenzione che non<br>**è autorizzata dalla Dell™ non sono coperti dalla garanzia.**
- **ATTENZIONE: Per evitare danni alla scheda di sistema, rimuovere la batteria principale (consultare [Rimozione della batteria](file:///C:/data/systems/ins1012/it/sm/battery.htm#wp1442926)) prima di intervenire sui componenti interni del computer.**
- **N.B.** Dell non garantisce la compatibilità né fornisce supporto per schede video acceleratrici provenienti da fonti diverse da Dell.

**N.B. A seconda della configurazione del computer quando è stato acquistato, lo slot per schede video acceleratrici potrebbe avere, o meno, una scheda<br>installata.** 

# <span id="page-57-1"></span>**Rimozione della scheda video acceleratrice**

- 1. Seguire le procedure descritte in [Operazioni preliminari.](file:///C:/data/systems/ins1012/it/sm/before.htm#wp1435071)
- 2. Rimuovere la batteria (consultare [Rimozione della batteria](file:///C:/data/systems/ins1012/it/sm/battery.htm#wp1442926)).
- 3. Rimuovere la tastiera (consultare [Rimozione della tastiera](file:///C:/data/systems/ins1012/it/sm/keyboard.htm#wp1201059)).
- 4. Rimuovere il gruppo disco rigido (consultare [Rimozione del gruppo disco rigido\)](file:///C:/data/systems/ins1012/it/sm/hdd.htm#wp1179926).
- 5. Rimuovere il gruppo palm rest (consultare [Rimozione del gruppo palm rest\)](file:///C:/data/systems/ins1012/it/sm/palmrest.htm#wp1044787).
- 6. Rimuovere il dissipatore di calore del processore (consultare [Rimozione del dissipatore di calore del processore\)](file:///C:/data/systems/ins1012/it/sm/cpucool.htm#wp1137134).
- ATTENZIONE: **Quando la scheda video acceleratrice non è nel computer, conservaria in un imballaggio antistatico protettivo. Per maggiori<br>informazioni, consultare "Protezione dalle scariche elettrostatiche" nelle informazio**
- 7. Sollevare la scheda video acceleratrice dal connettore sulla scheda di sistema.

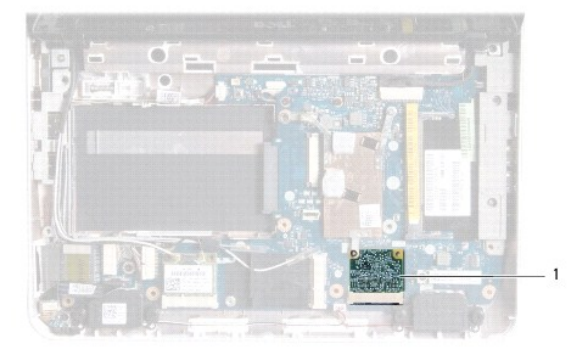

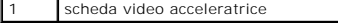

## <span id="page-57-2"></span>**Ricollocamento della scheda video acceleratrice**

- 1. Seguire le procedure descritte in [Operazioni preliminari.](file:///C:/data/systems/ins1012/it/sm/before.htm#wp1435071)
- 2. Rimuovere la nuova scheda video acceleratrice dal relativo imballaggio.
- **ATTENZIONE: Esercitare una pressione decisa e uniforme per far scorrere la scheda in posizione. Se si esercita una forza eccessiva, è possibile danneggiare il connettore.**
- **ATTENZIONE: I connettori sono calettati per garantire il corretto inserimento. Se si incontra resistenza, controllare i connettori sulla scheda e sulla scheda di sistema, e riallineare la scheda.**
- 3. Inserire il connettore della scheda video acceleratrice con un'angolazione di 45 gradi nel connettore sulla scheda di sistema.
- 4. Premere l'altra estremità della scheda video acceleratrice nello slot sulla scheda di sistema e ricollocare il dissipatore di calore del processore (consultare camento del dissipatore di calore del processore).
- 5. Ricollocare il gruppo palm rest (consultare [Ricollocamento del gruppo palm rest](file:///C:/data/systems/ins1012/it/sm/palmrest.htm#wp1059721)).
- 6. Ricollocare il gruppo disco rigido (consultare [Ricollocamento del gruppo disco rigido](file:///C:/data/systems/ins1012/it/sm/hdd.htm#wp1181804)).
- 7. Ricollocare la tastiera (consultare [Ricollocamento della tastiera](file:///C:/data/systems/ins1012/it/sm/keyboard.htm#wp1179994)).
- 8. Ricollocare la batteria (consultare [Ricollocamento della batteria](file:///C:/data/systems/ins1012/it/sm/battery.htm#wp1443274)).
- **ATTENZIONE: Prima di accendere il computer, ricollocare tutte le viti e assicurarsi che non rimangano viti sparse all'interno del computer. In caso contrario, si potrebbero causare danni al computer.**
- 9. Installare i driver e le utilità per il computer, se necessario. Per ulteriori informazioni, consultare la *Guida alla tecnologia Dell*.

**N.B. Se si sta installando una scheda video acceleratrice che proviene da una fonte diversa da Dell, è necessario installare i driver e le utilità appropriati.<br>Per ulteriori informazioni, consultare la** *Guida alla tecnolo*